CD640

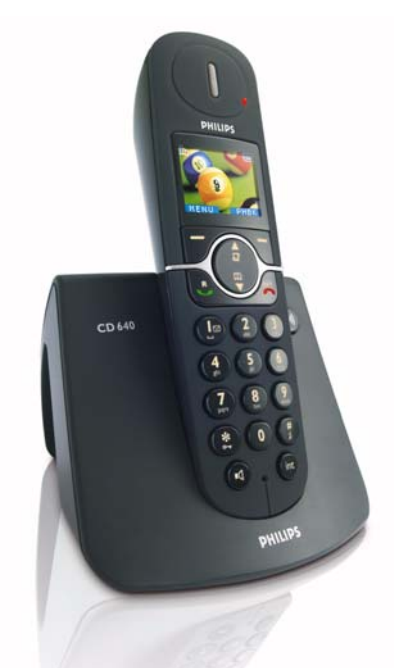

www.philips.com/support

HU Digitális vezeték nélküli

telefon

# **Figyelem !**

Csak újratölthető elemeket használjon. Töltsön minden kézibeszélőt legalább 24 órán át a használat megkezdése előtt.

# **PHILIPS**

# Tartalomjegyzék

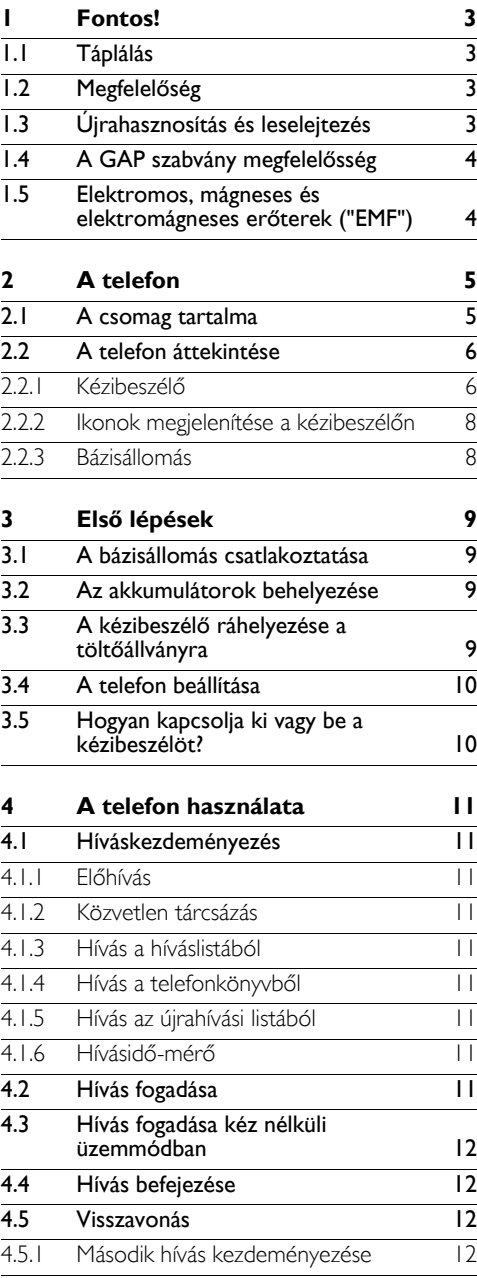

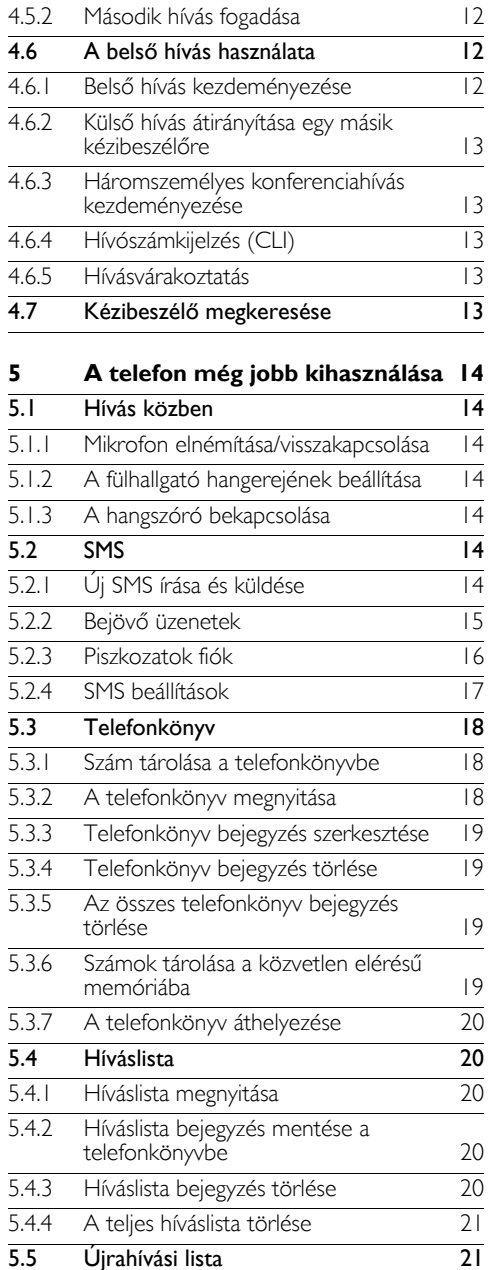

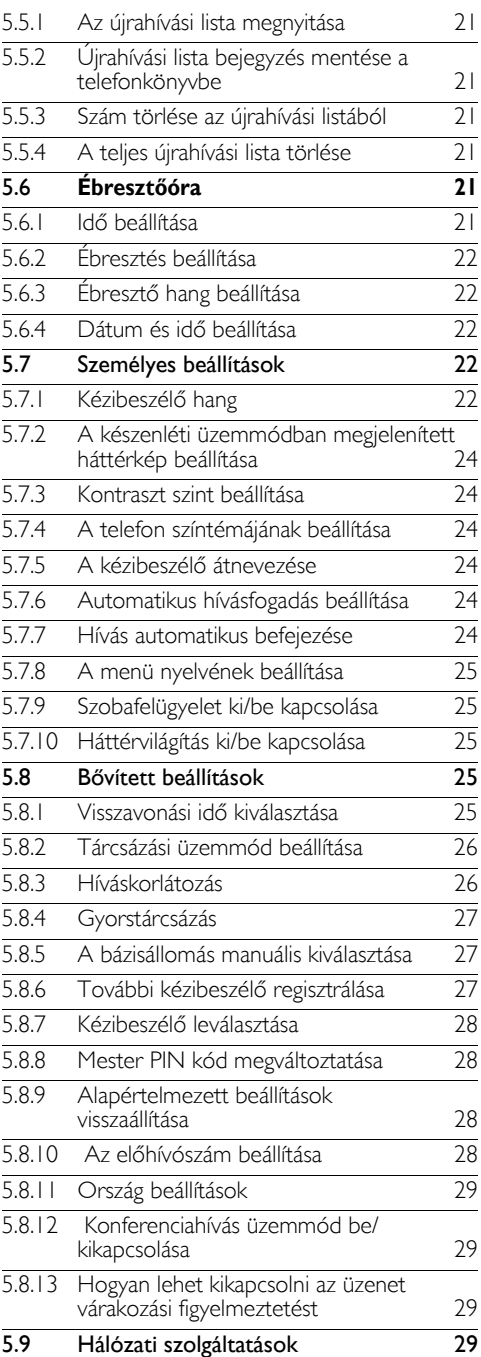

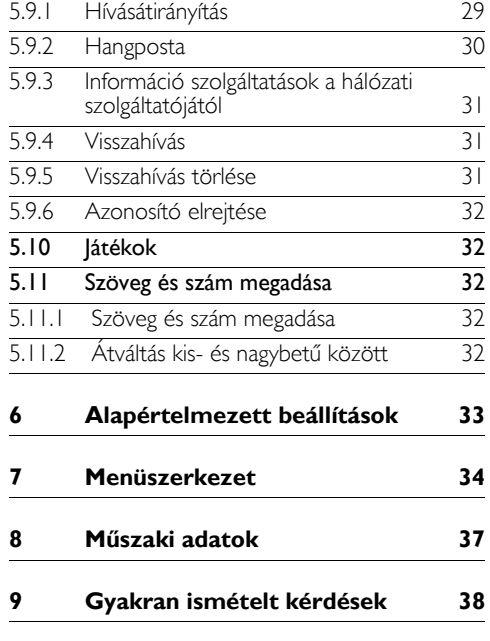

# **10 Tárgymutató 40**

# Fontos!

Szenteljen időt ennek a kézikönyvnek az elolvasására, mielőtt használatba venné a CD640-es készüléket. Fontos információkat és megjegyzéseket tartalmaz a telefonnal kapcsolatban.

# **1.1 Táplálás**

- Ennek a terméknek 220-240 voltos, váltakozó áramú elektromos hálózati kapcsolatra van szüksége. Áramkimaradás esetén a kommunikáció megszakadhat.
- Az elektromos hálózat veszélyesnek minősül. A töltő kikapcsolásának egyetlen módja az, ha kihúzza a tápkábelt a konnektorból. Biztosítsa, hogy a konnektor mindig könnyen hozzáférhető legyen.

# **Figyelem !**

- Ne hagyja, hogy töltő érintkezője vagy az akkumulátor érintkezésbe kerüljön fém tárgyakkal.
- Ne hagyja, hogy a töltő érintkezésbe kerüljön folyadékkal.
- Soha se használjon a termékhez mellékelt vagy a Philips által ajánlott akkumulátoron kívül bármilyen másikat: robbanásveszélyes.
- Mindig a termékhez mellékelt kábeleket használja.
- <span id="page-4-0"></span>• A kihangosító aktiválása hirtelen megnöveli a hangerőt: ügyeljen rá, hogy a kézibeszélőt ne tartsa túl közel a füléhez.
- Ezzel a készülékkel áramkimaradás esetén nem tud segélyhívást kezdeményezni. Ilyen esetben más módot kell találnia a segélyhíváshoz.

# <span id="page-4-1"></span>**1.2 Megfelelőség**

A Philips kijelenti, hogy a termék megfelel az 1999/5/EC direktíva alapvető követelményeinek és egyéb fontos intézkedéseinek. A megfelelőségi nyilatkozatot megtalálhatja a következő oldalon: www.p4c.philips.com.

# <span id="page-4-3"></span>**1.3 Újrahasznosítás és leselejtezés Régi termékek leselejtezésére vonatkozó instrukciók:**

A WEEE direktíva (Elektromos Hulladék és Elektronikus Berendezés; 2002/96/EC) garantálja, hogy a termék újrahasznosításra kerül, az elérhető legjobb kezelési, visszaállítási és újrahasznosítási technikák segítségével annak érdekében, hogy biztosítsa az emberi egészséget és óvja a természetet.

Az Ön terméke jó minőségű anyagokból és alkatrészekből készült, amelyek újrahasznosíthatók. Tájékozódjon az ezzel a jellel megjelölt helyeken a helyi elektromos és elektronikus termékek szelektív hulladékgyűjtési rendszeréről.

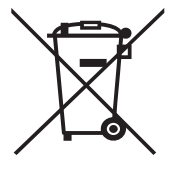

# **Használja a következő leselejtezési módszerek egyikét:**

- <span id="page-4-2"></span>Szabaduljon meg a teljes terméktől (kábeleket, dugókat és kiegészítőket is beleértve) a kijelölt WEEE gyűjtőhelyen.
- Ha a terméket lecseréli egy újra, szolgáltassa vissza a teljes régi terméket a forgalmazónak. Neki át kell vennie a WEEE direktíva értelmében.

# **Akkumulátorokra vonatkozó leselejtezési instrukciók:**

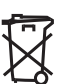

Az akkumulátoroktól nem szabad a kommunális szeméttel együtt megszabadulni.

# **Csomagolási információ:**

A Philips ellátta a csomagolást a szabványos jelekkel annak érdekében, hogy támogassa az újrafelhasználást és a hulladék megfelelő eltávolítását.

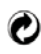

Az anyagi hozzájárulás ki lett fizetve a közreműködő nemzeti visszaállítási és újrahasznosítási rendszernek.

A címkével ellátott csomagolóanyag újrahasznosítható.

# **1.4 A GAP szabvány megfelelősség**

A GAP szabvány garantálja, hogy minden DECT™ GAP kézibeszélő és bázisállomás megfelel egy minimális üzemelési szabványnak, a besorolástól függetlenül. Az Ön CD640/645-ös kézibeszélője és bázisállomása GAP kompatibilis, ami azt jelenti, hogy a minimálisan garantált funkciók a következők: kézibeszélő regisztrálása, vonal fogadása, hívás kezdeményezése és fogadása. A többi funkció lehet, hogy nem lesz elérhető, ha nem a CD640/ 645-ös kézibeszélőt használja a bázisállomáshoz. Ahhoz, hogy a CD640/645-ös kézibeszélőt egy másik gyármányú GAP szabványos bázisállomással regisztrálja és használhassa, először kövesse a gyártó útmutatásait, majd pedig a 3.5-ös részben itt leírtakat. Ahhoz, hogy egy másik gyártmányú kézibeszélőt regisztráljon és használhasson a CD640/645-ös bázisállomással, helyezze a bázisállomást regisztrációs üzemmódba (5.8.6-os fejezet), majd kövesse a gyártó útmutatásait.

#### **1.5 Elektromos, mágneses és elektromágneses erőterek ("EMF")**

- A Philips Royal Electronics sokféle vásárló 1 orientált terméket gyárt és forgalmaz, melyek általában, mint minden elektromos berendezés, képesek elektromágneses jelek kibocsátására és fogadására.
- **2** A Philips egyik vezető Üzleti Filozófiája, hogy mindent megtegyen termékeink biztonságos és egészségre nem káros üzemeltetése érdekében, hogy azok megfeleljenek a hatályban lévő jogszabályi követelményeknek és, hogy a termékek megfeleljenek a gyártásuk időpontjában érvényben lévő EMF szabványoknak.
- **E** A Philips elkötelezett, hogy olyan termékeket fejlesszen, gyártson és hozzon a piacra, melyek nem okoznak visszafordíthatatlan egészségügyi károkat.
- **■** A Philips biztosítja Önt, hogy amennyiben termékeit rendeltetésszerűen használja, a tudomány mai állása szerint biztonságosan használhatóak.

A Philips aktív szerepet vállal a nemzetközi EMF és biztonsági szabványok kidolgozásában, ami lehetővé teszi a Philips számára, hogy a szabvány további fejlesztése esetén termékeit rövid idő alatt alkalmassá tegye az új szabályok befogadására. 5

# 2 A telefon

# **2.1 A csomag tartalma**

<span id="page-6-0"></span>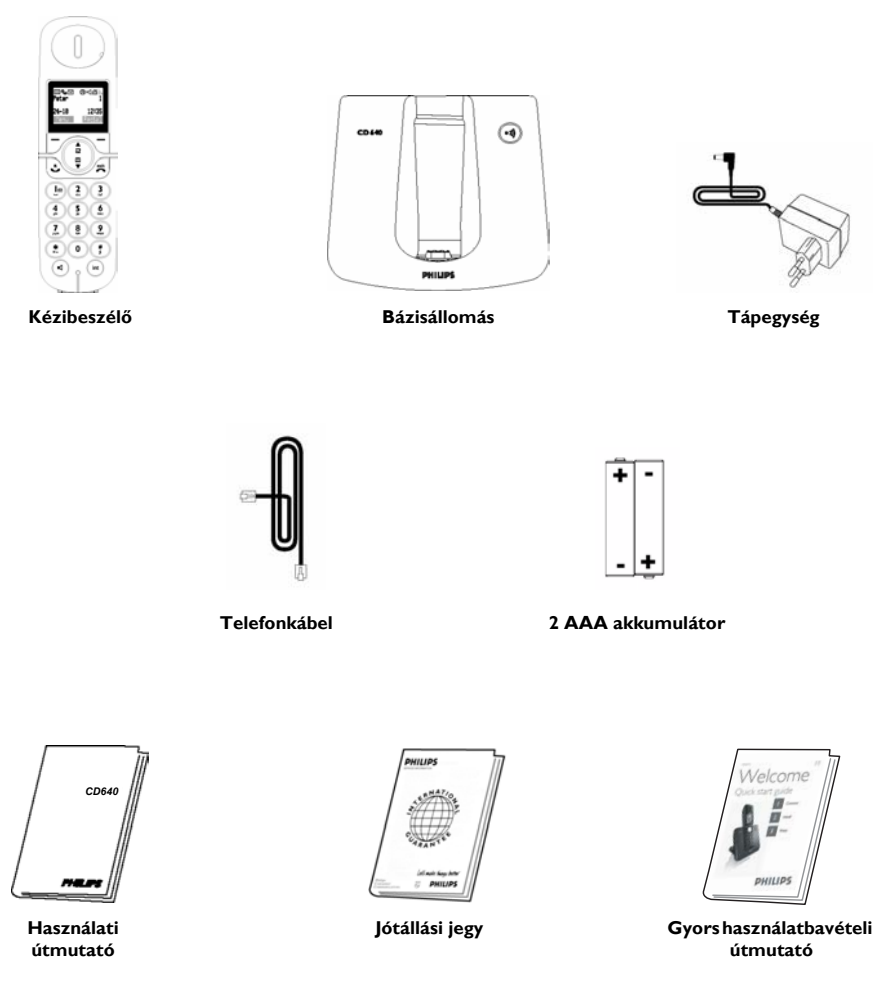

# <span id="page-6-2"></span><span id="page-6-1"></span>**Megjegyzés**

Elképzelhető, hogy a vezetékes adapter nincs a telefonkábelhez csatlakoztatva. A vezetékes adaptert a dobozban találhatja. Ebben az esetben csatlakoztatnia kell a vezetékes adaptert a kábelhez, mielőtt bedugja azt a csatlakozóaljzatba.

A több kézibeszélőt tartalmazó csomagokban egy vagy több további kézibeszélőt, töltő tápegységet és akkumulátort is talál.

#### **2.2 A telefon áttekintése**

#### **2.2.1 Kézibeszél ő**

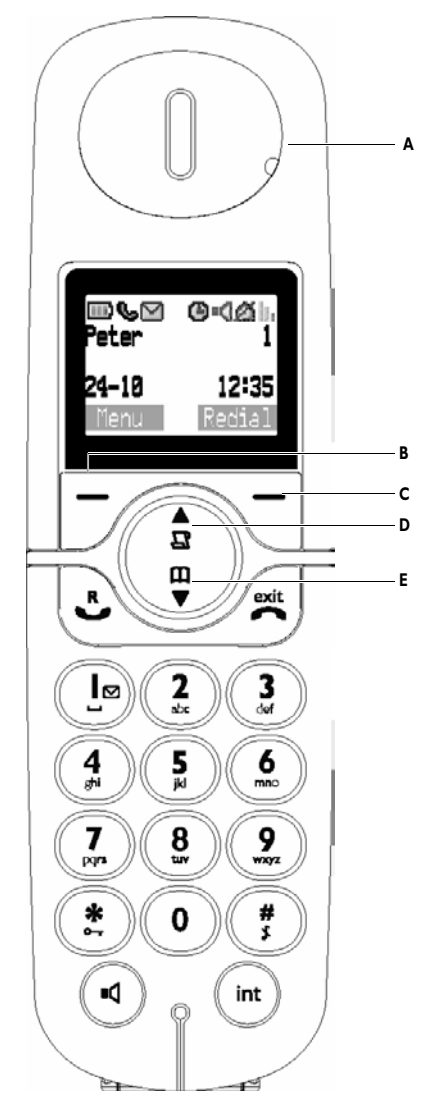

#### <span id="page-7-0"></span>**A Esemény LED**

<span id="page-7-3"></span>KI: Nincs új esemény PIROS VILLOGÁS: Olvasatlan események (például: egy nem fogadott hívás, vagy egy új SMS, amennyiben a hálózati szolgáltatójánál el ő van fizetve a Hívószámkijelzés és az SMS szolgáltatásra (CLI).

# **B Baloldali programozott billenty ű** Készenléti üzemmódban: Nyomja meg a<br>főmenü eléréséhez

<span id="page-7-4"></span>Más üzemmódokban: Válassza a kézibeszél ő képerny őjén megjelen ő funkciót, közvetlenül felette

#### **C Jobboldali programozott billenty ű** Készenléti üzemmódban: Nyomja meg az újrahívási lista megnyitásához

<span id="page-7-6"></span>Más üzemmódokban: Válassza a kézibeszél ő képerny őjén megjelen ő funkciót, közvetlenül felette

## <span id="page-7-2"></span>**D Híváslista/Fel gomb**

Készenléti üzemmódban: Nyomja meg a híváslista megnyitásához Menü üzemmódban: Nyomja meg a menü lista felfelé görgetéséhez

<span id="page-7-5"></span><span id="page-7-1"></span>A telefonkönyv/híváslista/újrahívás böngészés üzemmódban: Nyomja meg az egyéb bejegyzések közötti felfelé tallózáshoz Hívás közben: Nyomja meg a fülhallgató hangerejének növeléséhez Szerkesztés üzemmódban: Nyomja meg az el ő z ő karakterre vagy számjegyre ugráshoz

## **E Telefonkönyv/Lefelé gomb**

Készenléti üzemmódban: Nyomja meg a telefonkönyv megnyitásához Menü üzemmódban: Nyomja meg a menü lista lefelé görgetéséhez

A telefonkönyv/híváslista/újrahívás böngészés üzemmódban: Nyomja meg az egyéb bejegyzések közötti lefelé tallózáshoz Hívás közben: Nyomja meg a fülhallgató hangerejének csökkentéséhez Szerkesztés üzemmódban: Nyomja meg a következ ő karakterre vagy számjegyre ugráshoz

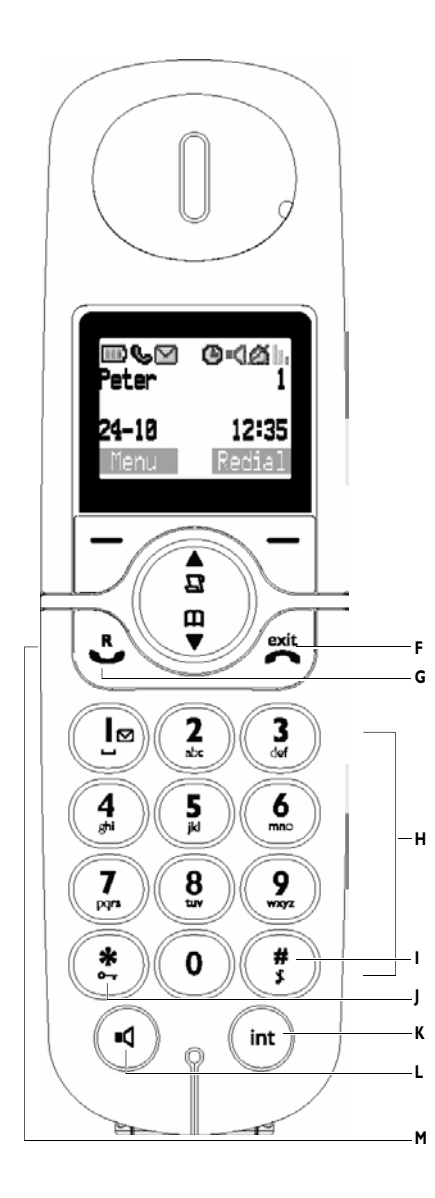

# **F Beszéd vége/Kilépés gomb**

<span id="page-8-6"></span>Készenléti üzemmódban: Nyomja meg hosszan, kb. 5 másodpercre a kézibeszél ő kikapcsolásához. Amennyiben a kézibeszél ő ki van kapcsolva, nyomja meg röviden a kézibeszél ő bekapcsolásához. Menü üzemmódban: Nyomja meg hosszan a készenléti üzemmódba való visszatéréshez, és nyomja meg röviden az el ő z ő menübe való visszatéréshez.

Hívás közben: Nyomja meg a hívás befejezéséhez

**G Beszéd folytatása/R gomb** Készenléti üzemmódban: Nyomja meg egy bejöv ő küls ő, vagy bels ő hívás fogadásához Hívás közben: Nyomja meg az R beillesztéséhez az operátori szolgáltatásokhoz

# **H Alfanumerikus billenty űzet**

# **I Kett őskereszt billenty ű**

<span id="page-8-9"></span><span id="page-8-2"></span>Készenléti/tárcsázó üzemmódban: Nyomja meg röviden egy # karakter beillesztéséhez Készenléti üzemmódban: Nyomja meg hosszan a csörgés némításához Tárcsázó üzemmódban: Nyomja meg hosszan egy szünet beillesztéséhez Szerkesztés üzemmódban: Nyomja meg röviden a kis- és nagybet ű közötti váltáshoz

# <span id="page-8-10"></span>**J Csillag gomb**

<span id="page-8-1"></span>Készenléti/tárcsázó üzemmódban: Nyomja meg röviden egy \* karakter beillesztéséhez Készenléti üzemmódban: Nyomja meg hosszan a billenty űzár be- vagy kikapcsolásához

# <span id="page-8-5"></span>**K Hívásátirányítás / /Bels ő hívás / konferenciahívás**

<span id="page-8-8"></span><span id="page-8-4"></span><span id="page-8-0"></span>Készenléti üzemmódban: Nyomja meg röviden egy bels ő hívás kezdeményezéséhez Küls ő hívás közben: Nyomja meg röviden egy bels ő hívás kezdeményezéséhez vagy egy belső hívás és külső hívás közötti átváltáshoz Nyomja meg hosszan egy konferenciahívás kezdeményezéséhez egy küls ő hívás és egy másik bels ő hívás között

# <span id="page-8-3"></span>**L Hangszóró gomb**

<span id="page-8-7"></span>Hívás közben: Nyomja meg a hangszóró ki- és bekapcsolásához.

**M Fülhallgató dugó (országfügg ő )** Lehet ővé teszi a kéz nélküli kommunikációt egy fülhallgató segítségével, a fejhallgató dugóba való csatlakoztatásával

# <span id="page-9-8"></span>**2.2.2 Ikonok megjelenítése a kézibeszélőn**

<span id="page-9-7"></span><span id="page-9-5"></span><span id="page-9-0"></span>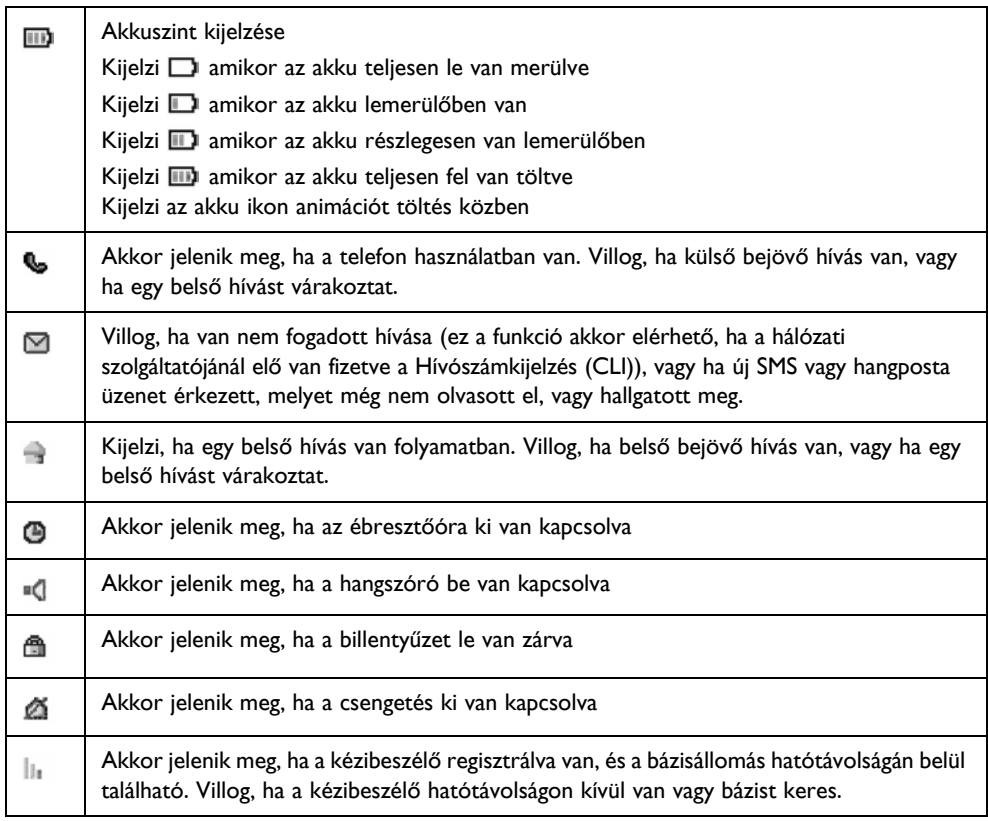

# <span id="page-9-4"></span>**2.2.3 Bázisállomás**

<span id="page-9-6"></span><span id="page-9-2"></span><span id="page-9-1"></span>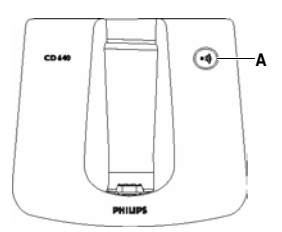

# **A Csipogtató gomb**

<span id="page-9-9"></span><span id="page-9-3"></span>Nyomja meg a kézibeszélő csipogtatásához Nyomja meg és tartsa nyomva három másodpercre a regisztrációs folyamat elindításához

# 3 Első lépések

# <span id="page-10-1"></span>**3.1 A bázisállomás csatlakoztatása**

# **Figyelem**

Ne tegye a bázisállomást túl közel nagy fémtárgyakhoz, pl. iratszekrényhez, radiátorhoz vagy elektromos berendezéshez. Ez ronthatja a hatótávolságot és a hangminőséget. A vastag belső és külső falakkal rendelkező épületek szintén ronthatják a bázis és a kézibeszélő közti jelátvitelt.

# **Figyelem !**

Amikor a tápegységet bedugja a konnektorba és csatlakoztatja azt az egységhez, a készülék elektromosság alá kerül. Az egyetlen módja az egység áramtalanításának az, ha kihúzza a tápegységet a konnektorból. Éppen ezért ügyeljen rá, hogy a konnektor könnyen hozzáférhető legyen.

<span id="page-10-2"></span>A tápegységet és a telefonkábelt megfelelően kell csatlakoztatni, különben károsodhat az egység. Mindig az egységhez mellékelt telefonkábelt használja, különben lehet, hogy nem kap vonalat.

Csatlakoztassa a tápvezeték csatlakozóját a 1 bázisállomás alján található aljzatba.

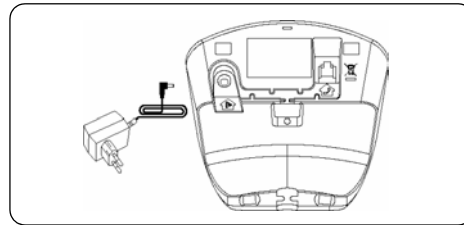

**2** Csatlakoztassa a telefonkábel csatlakozóját a bázisállomás alján található aljzatba.

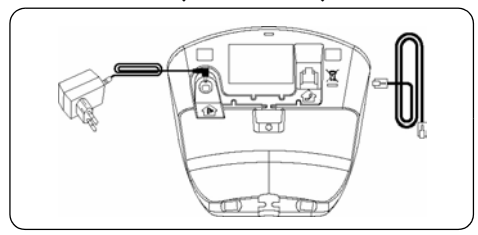

A telefonkábel másik végét csatlakoztassa a telefonkábel aljzatba, a tápvezeték másik végét pedig a konnektorba. 3

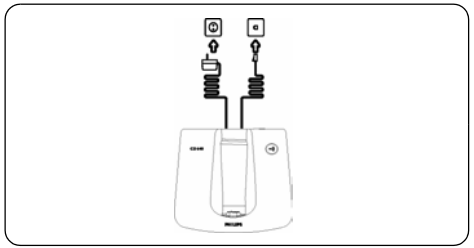

# **Megjegyzés**

Elképzelhető, hogy a vezetékes adapter nincs a telefonkábelhez csatlakoztatva. Ebben az esetben csatlakoztatnia kell a vezetékes adaptert a kábelhez, mielőtt bedugja azt a csatlakozóaljzatba.

# <span id="page-10-0"></span>**3.2 Az akkumulátorok behelyezése**

A CD640-hez mellékelve van két akkumulátor. A kézibeszélő használata előtt helyezze az akkumulátorokat a kézibeszélőbe, és töltse azokat teljesen fel.

<span id="page-10-3"></span>**1** Csúsztassa el az akkufedelet.

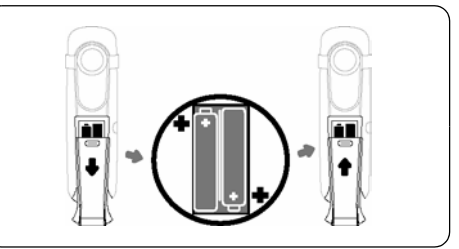

Tegye az akkumulátorokat az akkutartó rekeszbe a jelzett módon, majd helyezze vissza az akkufedelet. 2

# **3.3 A kézibeszélő ráhelyezése a töltőállványra**

# **Megjegyzés**

Az első használat előtt legalább 24 órán át töltse a kézibeszélőt.

Ha az akkuk teljesen fel vannak töltve, akkor a telefon beszélgetési ideje kb. 12 óra, készenléti ideje pedig kb. 150 óra.

- **E** Helyezze rá a kézibeszélőt a bázisállomás töltőállványára.
- **2** Hagyja a töltőn, amíg az akkumulátorok teljesen fel nem töltődtek.

**B** Amikor a kézibeszélő teljesen feltöltődött, akkor megjelenik az  $\Box$  ikon.

#### <span id="page-11-0"></span>**3.4 A telefon beállítása**

Az adott országtól függően, az **Üdvözöljük** képernyő lehet, hogy nem jelenik meg. Ebben az esetben nem kell kiválasztania az országkódot a telefon beállításához.

A telefon használatba vétele előtt be kell azt állítania, az országnak megfelelően. Pár perces töltődés után megjelenik az **Üdvözöljük** képernyő. Kövesse a következő három lépést a telefon beállításához:

- $\blacksquare$  Nyomja meg a(z)  $\vartriangleright$  gombot az országok listájának megjelenítéséhez.
- *Az elérhető országok listája megjelenik a képernyőn.*

# **Megjegyzés**

Ha ezt $\sqrt{\ }$  megnyomja, a kézibeszélőn újra megjelenik az **Üdvözöljük** képernyő.

- **2** Nyomja meg a  $\left(\frac{a}{b}\right)/\left(\frac{b}{c}\right)$  gombot az országok közötti tallózáshoz
- $\blacksquare$  A beállítások mentéséhez nyomja meg a $\overline{\smash{\supset}}$ gombot
- *A telefon beállítódik a kiválasztott ország szerint, és visszatér készenléti állapotba.*

# **Megjegyzés**

Miután kiválasztotta az országot, a hozzá tartozó beállítások automatikusan érvénybe lépnek a telefonon.

# **B** Tipp

<span id="page-11-3"></span><span id="page-11-2"></span><span id="page-11-1"></span>Amennyiben rosszul választja ki az országot, vagy szeretné megváltoztatni az országot az első beállítás után, megnyomhatja a  $\mathbb Z$  gombot készenléti üzemmódban az SMS főmenübe való belépéshez, és adja meg a **##\*\*793** kódot a gyári alapértelmezett beállításokra való visszatéréshez. Körülbelül 30 másodperc után, a telefon vissza fog váltani az **Üdvözöljük** képernyőre és kiválaszthatja az országot ismét.

# **3.5 Hogyan kapcsolja ki vagy be a kézibeszélöt?**

Kikapcsolhatja a kézibeszélőt az akkumulátorok energiamegtakarítása érdekében.

- **u** Nyomja meg és tartsa nyomva a  $\mathcal{B}$  gombot kb. 5 másodpercre a kézibeszélő kikapcsolásához
- $\blacksquare$  Nyomja meg a  $\mathcal{B}$  gombot újra a kézibeszélőn.

# 4 A telefon használata

# <span id="page-12-2"></span>**4.1 Híváskezdeményezés**

#### <span id="page-12-0"></span>**4.1.1 Előhívás**

- **1** Üsse be a telefonszámot (maximum 24 számjegy)
- **2** A szám hívásához nyomja meg a  $\mathbb{R}$  gombot
- *A hívás kezdetét veszi.*

## **4.1.2 Közvetlen tárcsázás**

- $\blacksquare$  A vonal fogadásához nyomja meg a  $\clubsuit$  gombot
- **¤** Írja be a telefonszámot
- *A hívás kezdetét veszi.*

# <span id="page-12-3"></span>**4.1.3 Hívás a híváslistából**

Ez a szolgáltatás akkor elérhető, ha a hálózati szolgáltatójánál elő van fizetve a Hívószámkijelzés szolgáltatásra (CLI).

## <span id="page-12-5"></span>**Készenléti üzemmódban:**

- **u** Nyomja meg a  $\left(\frac{2}{n}\right)$  gombot a **Híváslista** kiválasztásához
- $\blacksquare$  Nyomja meg a  $\overline{\smash{\vartriangleright}}$
- **E** Nyomja meg a  $\left(\frac{a}{B}\right) / \sqrt{\frac{a}{B}}$  gombot a kívánt nem fogadott hívás kiválasztásához.

# **Megjegyzés**

A képernyő vagy ezt jelenítheti meg:

- a hívó fél száma\*
- <span id="page-12-6"></span>• a hívó fél neve (amennyiben benne volt a telefonkönyvben)\*
- **Ismeretlen** amennyiben a hívó felet nem lehet azonosítani\*\*
- Az idő és dátum információ kijelzése a szolgáltatótól függ.
- Hívószám azonosítási (CLI) szolgáltatásra kell szerződnie ehhez a szolgáltatójával.
- \*\* Nem listázott számok, rejtett hívószám azonosítók.
- $\blacksquare$  A szám hívásához nyomja meg a  $\clubsuit$  gombot
- *A hívás kezdetét veszi.*

# **Megjegyzés**

A legutolsó nem fogadott hívás jelenik meg először, és a legrégebbi bejegyzés törlésre kerül, amikor a memória megtelik.

# **4.1.4 Hívás a telefonkönyvből**

# **Készenléti üzemmódban:**

- Nyomja meg a  $\bigcirc$  gombot a telefonkönyv megnyitásához 0
- Nyomia meg a  $\left(\frac{a}{b}\right)$  gombot a kívánt nem telefonkönyv bejegyzés kiválasztásához. 2
- A szám hívásához nyomja meg a  $\mathbb{C}$  gombot 3
- *A hívás kezdetét veszi.*

# **<sup><sup>3</sup>** Tipp</sub></sup>

A telefonkönyv bejegyzéseinek böngészéséhez a  $\binom{n}{s}$  vagy  $\binom{n}{s}$  gombok megnyomása helyett, megnyomhatja a hívni kívánt bejegyzés első betűjének megfelelő numerikus billentyűt, amikor a telefonkönyv menüjében van. Például, a  $\mathbb Q$ gomb megnyomásával megjelennek az A betűvel kezdődő bejegyzések. A  $(2)$  gomb kétszeri megnyomásával a B betűvel kezdődő bejegyzések fognak megjelenni.

# <span id="page-12-7"></span><span id="page-12-4"></span>**4.1.5 Hívás az újrahívási listából**

# **Készenléti üzemmódban:**

- Nyomia meg a  $\setminus$  gombot az újrahívási lista megnyitásához п.
- *A kijelzőn megjelenik az utoljára hívott telefonszám vagy a név, mely a legutoljára hívott számhoz van eltárolva a telefonkönyvben.*
- **2** Nyomja meg a  $\left(\frac{a}{B}\right) / \left(\frac{w}{C}\right)$  gombot a kívánt bejegyzés tallózásához.
- $\blacksquare$  A szám hívásához nyomja meg a  $\clubsuit$  gombot
- *A hívás kezdetét veszi.*

# **Tipp**

A kézibeszélő az utolsó 20 hívott számot tárolja el. Az utoljára tárcsázott szám jelenik meg elsőként az újrahívási listában. Amennyiben az újrahívni kívánt szám szerepel a telefonkönyvben, a telefonkönyvben tárolt név jelenik meg a szám helyett.

# **4.1.6 Hívásidő-mérő**

A hívásidő-mérő megmutatja az aktuális hívás hosszát, amikor lerakja a telefont. Ez az idő percmásodperc formátumban (PP-MM) kerül kijelzésre.

# <span id="page-12-1"></span>**4.2 Hívás fogadása**

Ha csörög a telefon, nyomja meg a  $\mathcal{L}_{\text{g}}$ gombot.

*• A hívást fogadja.*

#### <span id="page-13-2"></span>**4.3 Hívás fogadása kéz nélküli üzemmódban**

Ha csörög a telefon, nyomja meg a  $\Phi$ gombot.

*• A hívást fogadja és bekapcsol a(z) . Ekkor beszélhet a hívó féllel anélkül, hogy a telefont a kezében kéne tartania.*

# **Figyelem !**

Amennyiben a kézibeszélő csörögne egy bejövő hívás közben, kérjük ne tartsa a kézibeszélőt túl közel a füléhez, mivel a csengőhang hangereje károsíthatja hallását.

# **Megjegyzés**

A bejövő hivások prioritást élveznek más eseményekkel szemben. Bármikor van bejövő hívás, a folyamatban lévő egyéb műveletek, mint pl.: telefon beállítása, menü navigáció stb megszakadnak.

# *C* Tipp

Amennyiben aktiválva van az automatikus hívásfogadás funkció, elég felemelnie a kézibeszélőt a bázisállomásról a hívás fogadásához.

# <span id="page-13-1"></span>**4.4 Hívás befejezése**

Hívás közben nyomja meg a  $\mathbb{R}$  gombot

*• A hívás befejeződik.*

**VAGY** 

- Tegye a kézibeszélőt a bázisállomásra
- *A hívás befejeződik.*

# **4.5 Visszavonás**

Ahhoz, hogy ezt a szolgáltatást használni tudja, elő kell fizetnie rá a hálózati szolgáltatójánál. A visszavonási funkcióval kezdeményezhet vagy fogadhat egy második hívást. A 4.5.1 és 4.5.2 Fejezetben említett műveletek eltérhetnek az adott ország, vagy a helyi szolgáltató függvényében. A visszavonási művelet részleteiről kérdezze meg helyi szolgáltatóját.

# **4.5.1 Második hívás kezdeményezése**

## **Hívás közben:**

- $\blacksquare$  Nyomja meg a  $\Box$  és  $\bigcirc$   $\Box$   $\Diamond$  gombot az **Kezd hívás 2**
- $\blacksquare$  A második szám hívásához nyomja meg a  $\vartriangleright$ gombot
- *A második hívás kezdetét veszi.*

# **Megjegyzés**

<span id="page-13-3"></span>Megnyomhatja a  $\Box$  és  $\bigcirc$  / $\Box$  gombokat a **Hívás átváltása** vagy **Konferencia** kiválasztásához, hogy váltani tudjon az első és második hívás között, vagy hogy konferenciahívást kezdeményezzen.

# **4.5.2 Második hívás fogadása**

<span id="page-13-4"></span>Ahhoz, hogy ezt a szolgáltatást használni tudja, elő kell fizetnie rá a hálózati szolgáltatójánál. Ha egy másik hívás érkezik hívás közben, akkor ismétlődő rövid sípszót fog hallani.

A hívásazonosító kijelzése közben, nyomja meg a  $\boxed{\mathcal{D}}$  és  $\left(\frac{\mathbb{D}}{\mathbb{B}}\right)/\left(\frac{\mathbb{D}}{\mathbb{B}}\right)$  gombokat funkciók kiválasztásához, mellyel elfogadhatja vagy elutasíthatja a második hívást.

# **Megjegyzés**

A második hívás fogadása után, megnyomhatja a  $\boxed{\mathcal{D}}$  és  $\left(\frac{\mathbf{a}}{\mathbf{a}}\right)$ / $\left(\frac{\mathbf{a}}{\mathbf{b}}\right)$  gombokat a **Hívás átváltása** vagy **Konferencia** kiválasztásához, hogy váltani tudjon az első és második hívás között, vagy hogy konferenciahívást kezdeményezzen.

# **Megjegyzés**

Ha elő van fizetve a Hívószámkijelzés szolgáltatásra, akkor a hívó száma megjelenik a kijelzőn.

# <span id="page-13-0"></span>**4.6 A belső hívás használata**

Ez a szolgáltatás csak akkor elérhető, ha legalább két regisztrált kézibeszélő van. Segítségével belső hívásokat kezdeményezhet, átirányíthat külső hívásokat az egyik kézibeszélőről a másikra, valamint konferenciahívásokat folytathat.

## **4.6.1 Belső hívás kezdeményezése**

# **Készenléti üzemmódban:**

- $\blacksquare$  Nyomja meg a  $^{\text{(int)}}$  gombot
- *Ekkor megjelennek a belső hívásra alkalmas kézibeszélők.*
- **2** Nyomja meg a  $\left(\frac{a}{B}\right) / \left(\frac{w}{V}\right)$  gombot a kívánt kézibeszélő kiválasztásához.
- Nyomja meg a  $\Box$  gombot a hívó kézibeszélőn 3
- *A hívott kézibeszélő ekkor kicsöng.*
- Nyomja meg a  $\mathbb{C}$  gombot a hívott kézibeszélőn 4
- *A belső hívás kezdetét veszi.*

# **Megjegyzés**

Ha a hívott kézibeszélő foglalt, akkor a hívó kézibeszélő foglaltság hangot jelez.

## **4.6.2 Külső hívás átirányítása egy másik kézibeszélőre**

## **Külső hívás közben:**

- $\blacksquare$  Nyomja meg a  $\overset{(int)}{\text{mod}}$  gombot egy belső hívás kezdeményezéséhez
- *A belső hívás fogadására alkalmas kézibeszélők megjelennek a kijelzőn és a külső hívások addig automatikusan várakoznak.*
- **2** Nyomja meg a  $\left(\frac{a}{B}\right)/\left(\frac{w}{V}\right)$  gombot a kívánt kézibeszélő kiválasztásához.
- $\blacksquare$  Nyomja meg a  $\vartriangleright$  gombot a kívánt kézibeszélő hívásához
- *A hívott kézibeszélő ekkor kicsöng.*
- **4** Nyomja meg a  $\&$  gombot a hívott kézibeszélőn a belső hívás fogadásához

# **Megjegyzés**

A  $^{(int)}$  gomb segítségével válthat a belső és a külső hívás között.

- **E** Nyomja meg a  $\mathcal{B}$  gombot a hívó kézibeszélőn
- *A hívó kézibeszélő átirányítja a külső hívást a hívott kézibeszélőre.*

# **4.6.3 Háromszemélyes konferenciahívás kezdeményezése**

<span id="page-14-3"></span>A konferenciahívás segítségével a külső hívást meg lehet osztani két kézibeszélővel (belső hívással). A három fél egyszerre beszélgethet, külön hálózati szolgáltatás előfizetése nélkül.

## **Külső hívás közben:**

- $\blacksquare$  Nyomja meg a  $\stackrel{\text{(int)}}{=}$  gombot egy belső hívás kezdeményezéséhez
- *A belső hívás fogadására alkalmas kézibeszélők megjelennek a kijelzőn és a külső hívások addig automatikusan várakoznak.*
- **2** Nyomja meg a  $\left(\frac{a}{B}\right)/\left(\frac{w}{V}\right)$  gombot a kívánt kézibeszélő kiválasztásához.
- $\blacksquare$  Nyomja meg a  $\vartriangleright$  gombot a kívánt kézibeszélő hívásához
- *A hívott kézibeszélő ekkor kicsöng.*
- $\blacksquare$  Nyomja meg a  $\clubsuit$  gombot a hívott kézibeszélőn a belső hívás fogadásához

# **Megjegyzés**

A  $\overline{m}$  gomb segítségével válthat a belső és a külső hívás között.

 $\blacksquare$  Nyomja meg hosszan a $\stackrel{\text{(int)}}{=}$  gombot a hívó kézibeszélőn

*• Ekkor a hívó kézibeszélő, hívott kézibeszélő és a külső hívó fél között háromszemélyes konferenciabeszélgetés jön létre.* 

#### **Konferenciahívás közben:**

- $\blacksquare$  Nyomja meg a $\stackrel{(int)}{=}$  gombot a külső hívás várakoztatásához és a belső híváshoz való visszatéréshez
- *A külső hívás automatikusan várakoztatásba kerül.*
- $\blacksquare$  Nyomja meg és tartsa lenyomva a ${}^{\textrm{\textregistered}}_{\textrm{\tiny{int}}}$  gombot a konferenciahívás ismételt létrejöttéhez

# **Megjegyzés**

Ha a konferenciahívás közben az egyik kézibeszélő megszakítja a hívást, a másik kézibeszélő továbbra is kapcsolatban marad a külső hívással.

#### <span id="page-14-2"></span>**4.6.4 Hívószámkijelzés (CLI)**

A Hívószámkijelzés (CLI) egy speciális szolgáltatás, amelyet szolgáltatójánál kell kérnie. Amennyiben előfizetett a hívószámkijelzés (CLI) szolgáltatásra és a hívó fél nem titkosította azonosítóját, a hívó fél száma, vagy neve megjelenik a kijelzőn, amikor a telefon csörög, így eldöntheti, hogy fogadja-e a hívást, avagy sem. Ezen szolgáltatással kapcsolatos bővebb információért lépjen kapcsolatba hálózati szolgáltatójával.

#### <span id="page-14-1"></span>**4.6.5 Hívásvárakoztatás**

<span id="page-14-4"></span>Amennyiben előfizetett a Hívásvárakoztatás szolgáltatásra, a fülhallgatóban egy sípoló hangot fog hallani, mely arról informálja, hogy egy második bejövő hívás érkezett. A második hívó fél száma, vagy neve megjelenik a kijelzőn, amennyiben előfizetett a hívószámkijelzés (CLI) szolgáltatásra. Ezen szolgáltatással kapcsolatos bővebb információért lépjen kapcsolatba hálózati szolgáltatójával.

A második hívás fogadásához nyomja meg a  $\ddot{\mathcal{L}}$ gombot

## **4.7 Kézibeszélő megkeresése**

<span id="page-14-0"></span>Megkeresheti a kézibeszélőt úgy, ha megnyomja a **(a)** gombot a bázisállomáson.

Az adott bázisállomáshoz regisztrált összes kézibeszélő csipogó hangot fog adni, amit leállíthat a  $\mathbb{Q}/\mathbb{Z}/\mathbb{Q}/\sqrt{2}$  gomb

megnyomásával a kézibeszélőn, vagy a  $\overset{\text{\tiny{(4)}}}{\leadsto}$  gomb újbóli megnyomásával a bázisállomáson.

# 5 A telefon még jobb<br>kihasználása

# **5.1 Hívás közben**

Egyes opciók hívás közben elérhetőek. Ezeket az opciókat a megfelelő gomb megnyomásával érheti el hívás közben. A rendelkezésre álló opciók a következők:

## <span id="page-15-4"></span>**5.1.1 Mikrofon elnémítása/visszakapcsolása**

#### **Hívás közben:**

- $\blacksquare$  Nyomja meg a  $\overline{\smile}$  gombot.
- *A mikrofon kikapcsol, és a Némítás be felirat megjelenik a kijelzőn.*
- $\blacksquare$  Nyomja meg ismét a  $\text{ } \bigtriangledown$  gombot a mikrofon bekapcsolásához.

# <span id="page-15-0"></span>**5.1.2 A fülhallgató hangerejének beállítása**

#### **Hívás közben:**

- Nyomja meg a  $\left(\frac{a}{\alpha}\right)/\left(\frac{a}{\alpha}\right)$  gombot az aktuális hangerőszint kijelzéséhez 1
- **2** Nyomja meg a  $\left(\frac{a}{b}\right)/\left(\frac{b}{c}\right)$  gombot a fülhallgató hangerőszintjének beállításához 1-től 5-ös szintig.
- *Ezután a fülhallgató beállítása megtörténik és a telefon visszaáll a hívás képernyőre.*

## <span id="page-15-1"></span>**5.1.3 A hangszóró bekapcsolása**

## **Hívás közben:**

 $\blacksquare$  Nyomja meg a  $\textcircled{\tiny{4}}$  gombot a hangszóró üzemmód aktiválásához.

## **5.2 SMS**

<span id="page-15-2"></span>Az SMS a Short Message Service angol rövidítése. A szolgáltatás előnyeinek kihasználásához, elő kell fizetnie a Hívószámkijelzés szolgáltatásra (CLI) az SMS szolgáltatással együtt a hálózati szolgáltatójánál. SMS üzeneteket olyan telefonra lehet küldeni (mobiltelefonra vagy kompatibilis vezetékes telefonra), melyen szintén elérhető a Hívószámkijelzés és SMS szolgáltatás.

A CD640 készülékének gyári beállításai a fő nemzeti szolgáltató beállításainak felel meg. Amennyiben más szolgáltatón keresztül szeretne SMS üzeneteket küldeni vagy fogadni, be kell

állítania a megfelelő SMS kiszolgáló központ számát. A telefon 50 SMS üzenet tárolására alkalmas, ami a bejövő és piszkozat mappák között oszlik meg. Egy üzenet maximális hossza 160 karakter lehet.

## <span id="page-15-3"></span>**5.2.1 Új SMS írása és küldése**

Készenléti üzemmódban:

- $\blacksquare$  Nyomja meg a  $\overline{\smash{\supset}}$  gombot a főmenü eléréséhez
- <span id="page-15-6"></span>Nyomja meg a  $\cup$  gombot az **SMS** kiválasztásához 2
- Nyomja meg a < gombot az **SMS írás** opció kiválasztásához 3
- <span id="page-15-5"></span>**4** ljra be a szöveget

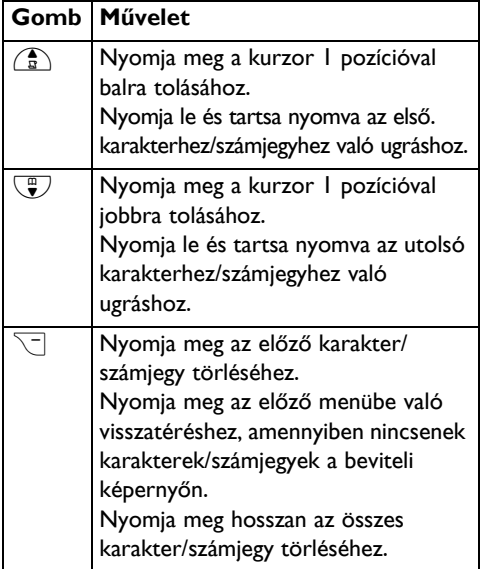

- $\blacksquare$  Nyomja meg a  $\overline{\smash{\supset}}$  gombot a céltelefonszám megadásához.
- **⊠** Nyomja meg a ∑ gombot a **Küldés** vagy **Mentés tervként** kiválasztásához
- $\blacksquare$   $\blacksquare$  Nyomja meg a  $\overline{\smash{\supset}}$  gombot a jóváhagyáshoz

## **Megjegyzés**

Amennyiben hívás érkezik SMS írása közben, a művelet megszakad. Ugyanakkor, az SMS nem kerül mentésre.

Amennyiben az üzenetet nem sikerült elküldeni, az "**SMS átvit sikert**" üzenet jelenik meg a kijelzőn és az üzenet a **Terv** mappába kerül lementésre.

Az "**SMS átvit sikert**" parancs az összes, küldetlen SMS-ek könyvtárban található küldetlen üzenetek elolvasásával eltűnik. Az összes küldetlen üzenet megtekintésével ez a parancs eltűnik. Az "**SMS átvit sikert**" parancs akkor is eltűnik, ha az összes SMS-t törli. Miközben az SMS-t íria, és legalább 60 másodpercig nem nyomja meg egyik gombot sem, a kézibeszélő visszaáll készenléti üzemmódba. A szerkesztett üzenet automatikusan mentésre kerül a Piszkozatok fiókba.

# **5.2.2 Bejövő üzenetek Figyelem !**

Amennyiben az üzenet fiók megtelik, nem fog tudni újabb üzenetet kapni. Ebben az esetben, ki kell törölnie néhány régebbi üzenetet, mielőtt újakat fogadhatna.

<span id="page-16-4"></span>Az üzenetek a beérkezett üzenetek fiókban beérkezési idő szerint kerülnek listázásra, a legújabb üzenetet jelenítve meg első helyen. Sípoló hang jelzi minden egyes SMS üzenet beérkezését, amennyiben az SMS hang Be van kapcsolva (lásd 5.7.1.7 Fejezet) és a kijelzőn a "**Új SMS**" felirat jelenik meg. Az esemény LED villogni fog egészen addig, amíg az új SMS-t meg nem nézi. Az "**Új SMS**" parancs az összes új SMS üzenet megtekintése után eltűnik.

## <span id="page-16-1"></span>**5.2.2.1 Bejövő üzenetek megtekintése**

Készenléti üzemmódban:

- $\blacksquare$  Nyomja meg a  $\vartriangleright$  gombot a főmenü eléréséhez
- $\blacksquare$  Nyomja meg a  $\overline{\smash{\bigtriangledown}}$  gombot az **SMS** kiválasztásához
- **E** Nyomja meg a  $\left(\frac{a}{b}\right) / \left(\frac{w}{c}\right)$  gombot a **Bejövő fiók** kiválasztásához
- $\blacksquare$  . Nyomja meg a  $\vartriangledown$  gombot és tallózzon az SMS üzenetek listáján az olvasni kívánt üzenet kiválasztásához.
- *Az üzenetlista megjeleníti a küldő fél telefonszámát vagy a hozzátartozó nevet (amennyiben a szám megtalálható a telefonkönyv bejegyzései között).*
- <span id="page-16-3"></span> $\blacksquare$  Nyomja meg a  $\Box$  gombot az üzenet tartalmának megtekintéséhez.

# **Tipp**

Az SMS olvasása közben, nyomja meg a  $\binom{2}{s}$ / $\binom{m}{s}$ gombot a következő, vagy előző sorra való ugráshoz. Az üzenet végén a küldő fél telefonszáma, valamint a beérkezés dátuma és ideje látható.

Miközben nézi az üzenet tartalmát, megnyomhatja a  $\vartriangledown$  gombot a következő funkciók eléréséhez: 6

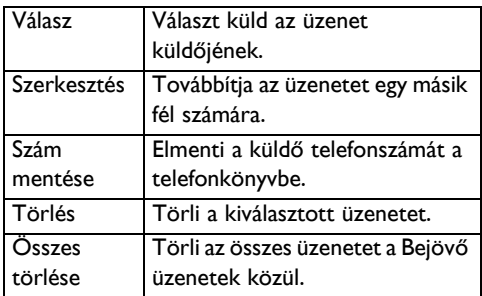

Nyomja meg a  $\overline{\mathscr{L}}$  gombot az SMS menühöz való visszatéréshez 7

#### **5.2.2.2 Bejövő üzenetek megválaszolása**

- <span id="page-16-0"></span>**1** Miközben nézi az üzenet tartalmát, nyomja meg a  $\Box$  gombot a Beérkezett üzenetek menü funkcióinakk eléréséhez.
- **2** Nyomja meg az  $\left(\frac{a}{a}\right) / \left(\frac{a}{b}\right)$  gombot a **Visszajelzés** kiválasztásához
- <span id="page-16-2"></span> $\blacksquare$  Nyomja meg a  $\overline{\smash{\supset}}$  gombot a szöveg szerkesztésének elkezdéséhez
- Lásd a 4 és 5 lépéseket az **5.2.1 Fejezetben** az 4 üzenet küldéséhez vagy válassza a **Mentés tervként** az üzenet **Terv** fiókba való mentéséhez

#### **5.2.2.3 Bejövő üzenetek továbbítása**

- **1** Miközben nézi az üzenet tartalmát, nyomja meg a  $\Box$  gombot a Beérkezett üzenetek menü funkcióinak eléréséhez.
- **2** Nyomja meg a  $\left(\frac{a}{b}\right)/\left(\frac{a}{b}\right)$  gombot a **Szerkeszt** kiválasztásához
- $\blacksquare$  Nyomja meg a  $\overline{\smash{\supset}}$  gombot a szöveg szerkesztésének elkezdéséhez
- $\blacksquare$  Nyomja meg a  $\vartriangledown$  gombot az üzenet jóváhagyásához
- **El** Lásd a 4 és 5 lépéseket az **5.2. l Fejezetben** az üzenet küldéséhez vagy válassza a **Mentés tervként** az üzenet **Terv** fiókba való mentéséhez

# **5.2.2.4 A küldő telefonszámának tárolása a telefonkönyvben**

- **1** Miközben nézi az üzenet tartalmát, nyomja meg a  $\Box$  gombot a Beérkezett üzenetek menü funkcióinak eléréséhez.
- **E** Nyomja meg a  $\left(\frac{a}{b}\right)/\left(\frac{w}{c}\right)$  gombot a **Szám mentése** esetében.
- $\blacksquare$   $\blacksquare$  Nyomja meg a  $\vartriangleright$  gombot név megadásához az új bejegyzés esetében
- $\blacksquare$  Nyomja meg a  $\overline{\smash{\mathcal{S}}}$  gombot a szám módosításához (ha szükséges), majd nyomja meg a  $\Box$  gombot
- **E** Nyomja meg a  $\left(\frac{a}{b}\right)/\left(\frac{b}{b}\right)$  gombot egy csoport kiválasztásához (**<Nincs csoport>**, **<A csoport>**, **<B csoport>**, **<C csoport>**)
- $\blacksquare$  A bejegyzés mentéséhez nyomja meg a  $\overline{\smash{\vartriangleright}}$ gombot
- *Ekkor egy sípszót fog hallani és az SMS bejegyzés eltárolódik a telefonkönyvbe.*

# **5.2.2.5 Bejövő üzenetek törlése**

- **1** Miközben nézi az üzenet tartalmát, nyomja meg a  $\Box$  gombot a Beérkezett üzenetek menü funkcióinakk eléréséhez.
- **E** Nyomja meg a  $\left(\frac{2}{\pi}\right)/\left(\frac{w}{r}\right)$  gombot a **Törlés** kiválasztásához
- $\blacksquare$   $\blacksquare$  Nyomja meg a  $\overline{\smash{\supset}}$  gombot a jóváhagyáshoz
- *Ekkor egy sípszót fog hallani és a bejövő SMS törlésre kerül.*

# **5.2.2.6 Összes bejövő üzenet törlése**

- **1** Miközben nézi az üzenet tartalmát, nyomja meg a  $\Box$  gombot a Beérkezett üzenetek menü funkcióinakk eléréséhez.
- **E** Nyomja meg a  $\left(\frac{a}{b}\right)/\left(\frac{b}{c}\right)$  gombot az Összes **töröl** kiválasztásához
- $\blacksquare$   $\blacksquare$  Nyomja meg a  $\overline{\smash{\supset}}$  gombot a jóváhagyáshoz
- <span id="page-17-0"></span> $\blacksquare$  Nyomja meg a  $\overline{\smash{\supset}}$  gombot a jóváhagyáshoz
- *Ekkor egy sípszót fog hallani és az összes bejövő SMS törlésre kerül.*

# **5.2.3 Piszkozatok fiók**

A piszkozatként mentett SMS üzenetek mellett, az összes olyan SMS üzenet is a **Terv** fiókba kerül, melynek elküldése sikertelen.

# **5.2.3.1 Piszkozat üzenetek megtekintése**

#### **Készenléti üzemmódban:**

- Nyomja meg a  $\mathbb{Z}$  gombot a főmenü eléréséhez 0
- $\blacksquare$  Nyomja meg a  $\Box$  gombot az **SMS** kiválasztásához
- **E** Nyomja meg a  $\left(\frac{a}{b}\right)/\left(\frac{b}{b}\right)$  gombot a **Terv** kiválasztásához
- $\blacksquare$  . Nyomja meg a  $\overline{\smash{\supset}}$  gombot és tallózzon az SMS üzenetek listáján az olvasni kívánt üzenet kiválasztásához.
- $\blacksquare$  Nyomja meg a  $\overline{\smash{\supset}}$  gombot az üzenet tartalmának megtekintéséhez.

# **Tipp**

Az SMS olvasása közben, nyomja meg a  $\binom{2}{\mathbb{R}}/\binom{\mathbb{Z}}{\mathbb{Z}}$ gombot a következő, vagy előző sorra való ugráshoz. Az üzenet végén a küldő fél telefonszáma, valamint a beérkezés dátuma és ideje látható.

Miközben nézi az üzenet tartalmát, megnyomhatja a  $\overline{\mathcal{V}}$  gombot a következő funkciók eléréséhez: 6

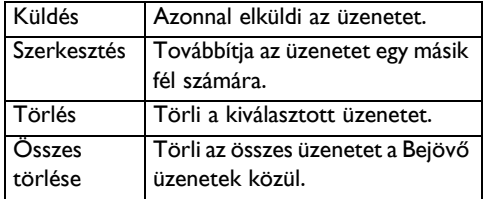

 $\blacksquare$  Nyomja meg a  $\mathbb{Z}$  gombot a piszkozat üzenethez való visszatéréshez

# **5.2.3.2 Üzenet küldése a piszkozat üzenetek közül**

- **1** Miközben nézi az üzenet tartalmát, nyomja meg a  $\Box$  gombot a **Terv** menü funkcióinak eléréséhez.
- Nyomja meg a < gombot az **Küldés** kiválasztásához 2
- Nyomja meg a  $\cup$  gombot a jóváhagyáshoz 3

#### **5.2.3.3 Piszkozat üzenetek szerkesztése**

- **1** Miközben nézi az üzenet tartalmát, nyomja meg a < gombot a **Terv** menü funkcióinak eléréséhez.
- **2** Nyomja meg a  $\binom{n}{s}$   $\left(\frac{m}{s}\right)$  gombot a **Szerkeszt**
- $\blacksquare$  Nyomja meg a  $\overline{\smash{\bigtriangledown}}$  gombot a szöveg szerkesztésének elkezdéséhez
- $\blacksquare$  Nyomja meg a  $\vartriangledown$  gombot az üzenet jóváhagyásához
- **El** Lásd a 4 és 5 lépéseket az **5.2. l Fejezet**-ben az üzenet küldéséhez

# **5.2.3.4 Piszkozat fiók üzeneteinek törlése**

- **1** Miközben nézi az üzenet tartalmát, nyomja meg a < gombot a **Terv** menü funkcióinak eléréséhez.
- **2** Nyomja meg a  $\left(\frac{a}{b}\right)/\left(\frac{a}{b}\right)$  gombot a **Törlés**-hez
- $\blacksquare$  Nyomja meg a  $\overline{\smash{\supset}}$  gombot a jóváhagyáshoz
- *Ekkor egy sípszót fog hallani és a piszkozat fiókból kiválasztott SMS üzenete törlésre kerül.*

#### **5.2.3.5 Összes piszkozat fiók üzenet törlése**

- **1** Miközben nézi az üzenet tartalmát, nyomja meg a  $\mathbb Z$  gombot a **Terv** menü funkcióinak eléréséhez.
- **E** Nyomja meg a  $\left(\frac{a}{b}\right)/\left(\frac{b}{c}\right)$  gombot az Összes **töröl** kiválasztásához
- $\blacksquare$   $\blacksquare$  Nyomja meg a  $\overline{\smash{\supset}}$  gombot a jóváhagyáshoz
- **4** Nyomja meg a  $\overline{\triangledown}$  gombot a jóváhagyáshoz
- *Ekkor egy sípszót fog hallani és az összes piszkozat fiókban lévő SMS üzenet törlésre kerül.*

## **5.2.4 SMS beállítások**

Ez a menü lehetővé teszi, hogy beállítsa a szervert SMS üzenetek küldéséhez és fogadásához. A telefon 3 kiszolgáló központtól képes üzeneteket fogadni.

Itt megadhatja a küldő számot és fogadó számot minden egyes SMS kiszolgáló központhoz. Egy bejövő/kimenő szám maximális hossza 24 számjegy lehet. A telefon bejövő és kimenő számai gyárilag az ön országában elérhető hálózatra van állítva. Azt javasoljuk, hogy ne változtassa meg ezeket a beállításokat. További részletekért, vagy bármilyen probléma esetén, keresse fel a helyi szolgáltatóját.

#### **5.2.4.1 SMS fogadás ki/be kapcsolása**

<span id="page-18-1"></span>Az Ön telefonja képes SMS üzenetek fogadására egy másik telefonkészülékről, amennyiben előfizetett a Hívószámkijelzés (CLI) és SMS szolgáltatásokra a helyi szolgáltatójánál. Alapértelmezettben, az SMS fogadás Be van kapcsolva, így Ön fogadhat SMS üzeneteket.

#### <span id="page-18-0"></span>**Készenléti üzemmódban:**

- $\blacksquare$  Nyomja meg a  $\overline{\smash{\supset}}$  gombot a főmenü eléréséhez
- $\blacksquare$  Nyomja meg a  $\overline{\smash{\bigtriangledown}}$  gombot az **SMS** kiválasztásához
- **E** Nyomja meg a  $\left(\frac{a}{B}\right) / \left(\frac{m}{C}\right)$  gombot az **SMS beállítások** kiválasztásához
- $\blacksquare$  Nyomja meg a  $\overline{\smash{\supset}}$  gombot az **SMS fogadás** kiválasztásához
- Nyomja meg a  $\nabla$  és  $\left(\frac{\mathbf{a}}{\mathbf{b}}\right)$  gombot a **Be** vagy **Ki** kiválasztásához. 5
- A beállítások mentéséhez nyomja meg a  $\mathbb{Z}$ gombot 6

# **Megjegyzés**

Akkor is küldhet SMS üzeneteket, ha az SMS fogadás Ki van kapcsolva.

# **5.2.4.2 SMS fiók számának megváltoztatása**

Ez a funkció országfüggő és egyes országokban nem elérhető.

#### **Készenléti üzemmódban:**

- $\blacksquare$  Nyomja meg a  $\vartriangleright$  gombot a főmenü eléréséhez
- $\blacksquare$  Nyomja meg a  $\Box$  gombot az **SMS** kiválasztásához
- **E** Nyomja meg a  $\left(\frac{a}{B}\right) / \left(\frac{m}{C}\right)$  gombot az **SMS beállítások** kiválasztásához
- **4** Nyomja meg a  $\nabla$  és  $\left(\frac{a}{n}\right)/\sqrt[n]{v}$  gombot a **Doboz sz. csere** kiválasztásához
- $\blacksquare$  Nyomja meg a  $\vartriangleright$  gombot az új fiókszám megadásához (maximum 24 számjegy)
- $\blacksquare$   $\blacksquare$  A beállítások mentéséhez nyomja meg a  $\overline{\smash{\supset}}$ gombot

## **5.2.4.3 Az SMS központ beállítása**

#### **Készenléti üzemmódban:**

Nyomja meg a  $\mathbb Z$  gombot a főmenü eléréséhez 0

- $\blacksquare$  Nyomja meg a  $\overline{\smash{\bigtriangledown}}$  gombot az **SMS** kiválasztásához
- **E** Nyomja meg a  $\left(\frac{a}{B}\right)/\left(\frac{m}{C}\right)$  gombot az **SMS beállítások** kiválasztásához
- **4** Nyomja meg a  $\nabla$  és  $\bigcirc$   $\sqrt{\frac{m}{2}}$  gombot az **SMS központ** kiválasztásához.
- **E** Nyomja meg a  $\mathbb{Z}$  és $\mathbb{A}$  /  $\mathbb{Q}$  gombot az SMS központ kiválasztásához (**<SMS központ 1>**, **<SMS központ 2>** vagy **<SMS központ 3>**)
- **¤** Nyomja meg a ∑ gombot az **Szám küldése** kiválasztásához
- $\blacksquare$  Nyomja meg a  $\vartriangledown$  gombot a küldő szám megadásához, majd nyomja meg a  $\frac{1}{2}$ gombot
- $\blacksquare$  Nyomja meg a  $\Box$  és  $\bigcirc$   $\Box$   $\Diamond$  gombot a **Szám fogadás** kiválasztásához
- $\blacksquare$  Nyomja meg a  $\overline{\smash{\supset}}$  gombot a fogadó szám megadásához, majd nyomja meg a  $\overline{\phantom{a}}$ gombot
- <span id="page-19-3"></span>*• Egy sípszó hallatszik és a képernyő visszatér az előző menühöz.*

#### **5.2.4.4 Az alapértelmezett SMS központ beállítása**

# <span id="page-19-0"></span>**Készenléti üzemmódban:**

- $\blacksquare$  Nyomja meg a  $\overline{\smash{\supset}}$  gombot a főmenü eléréséhez
- $\blacksquare$  Nyomja meg a  $\overline{\smash{\bigtriangledown}}$  gombot az **SMS** kiválasztásához
- **E** Nyomja meg a  $\left(\frac{a}{B}\right)/\left(\frac{m}{C}\right)$  gombot az **SMS beállítások** kiválasztásához
- **4** Nyomja meg a  $\nabla$  és  $\mathbb{G}/\mathbb{Q}$  gombot az **Alapértelmezett központ** kiválasztásához.
- **E** Nyomja meg a  $\boxed{\smash{\nearrow}}$  és $\boxed{\triangleleft}$  / $\boxed{\clubsuit}$  gombot az SMS központ kiválasztásához (**<SMS központ 1>**, **<SMS központ 2>** vagy **<SMS központ 3>**)
- $\blacksquare$  A beállítások mentéséhez nyomja meg a  $\overline{\smash{\supset}}$ gombot
- *Egy sípszó hallatszik és a képernyő visszatér az előző menühöz.*

# <span id="page-19-2"></span>**5.3 Telefonkönyv**

A telefon maximum 200 telefonkönyv bejegyzést tud eltárolni. Maximum kilencet lehet a tárolt telefonszámok közül eltárolni a közvetlen elérésű memóriába, hogy a gyakran hívott számokat közvetlenül érhesse el. Egy telefonszám legfeljebb 24 számjegyből állhat. Ha több kézibeszélője van, mindegyik saját telefonkönyvvel rendelkezik.

# <span id="page-19-1"></span>**5.3.1 Szám tárolása a telefonkönyvbe**

# **Készenléti üzemmódban:**

- Nyomja meg a  $\mathbb Z$  gombot a főmenü eléréséhez п.
- **E** Nyomja meg a  $\left(\frac{a}{b}\right)$   $\left(\frac{w}{c}\right)$  gombot a **Telefonkönyv** kiválasztásához
- **□** Nyomja meg a  $\overline{\smash{\supset}}$  gombot az Új bejegyzés kiválasztásához
- $\blacksquare$  Nyomja meg a  $\overline{\smash{\supset}}$  gombot név megadásához (maximum 12 karakter)
- $\blacksquare$  Nyomja meg a  $\overline{\smash{\mathcal{S}}}$  gombot a szám megadásához (maximum 24 számjegy)

 $\blacksquare$  Nyomja meg a  $\Box$  gombot egy csoport kiválasztásához (**<Nincs csoport>**, **<A csoport>**, **<B csoport>**, **<C csoport>**)

- $\blacksquare$  A bejegyzés mentéséhez nyomja meg a  $\bar{\smash{\supset}}$ gombot
- *Ekkor egy sípszót fog hallani és a bejegyzés eltárolódik a telefonkönyvbe.*

# **Megjegyzés**

Amennyiben előfizetett hívószámkijelzés szolgáltatásra a szolgáltatójánál, specifikus csengőhangot társíthat mindegyik csoporthoz. Amennyiben valaki a csoportból felhívja, az adott csoporthoz társított csengőhang fog megszólalni. Egyedi bejegyzéseket is társíthat egy választott specifikus csoporthoz.

# **5.3.2 A telefonkönyv megnyitása**

## **Készenléti üzemmódban:**

- $\blacksquare$  Nyomja meg a  $\vartriangleright$  gombot a főmenü eléréséhez
- **E** Nyomja meg a  $\left(\frac{a}{b}\right)$   $\left(\frac{w}{c}\right)$  gombot a **Telefonkönyv** kiválasztásához
- **E** Nyomja meg a  $\nabla$  és  $\bigcirc$   $\sqrt{\frac{m}{2}}$  gombot az **Lista nézet** kiválasztásához.
- **4** Nyomja meg a  $\boxed{\triangledown}$  és  $\boxed{\triangle}$  / $\boxed{\triangle}$  gombot a kívánt telefonkönyv bejegyzés tallózásához.
- $\blacksquare$  Nyomja meg a  $\overline{\smash{\supset}}$  gombot a kívánt telefonkönyv bejegyzés részleteinek megtekintéséhez

# **Tipp**

Készenléti üzemmódban, megnyomhatja a  $\bigcirc$ 

gombot a telefonkönyv eléréséhez, majd nyomja meg a  $\binom{2}{x}$ / $\binom{m}{x}$  gombot a kívánt telefonkönyv bejegyzés kiválasztásához Is nyomja meg a  $\mathbb Z$ gombot a telefonkönyv bejegyzés részleteinek megtekintéséhez.

# <span id="page-20-3"></span>**5.3.3 Telefonkönyv bejegyzés szerkesztése**

#### **Készenléti üzemmódban:**

- $\blacksquare$  Nyomja meg a  $\overline{\smash{\supset}}$  gombot a főmenü eléréséhez
- **E** Nyomja meg a  $\left(\frac{a}{b}\right)/\left(\frac{w}{c}\right)$  gombot a **Telefonkönyv** kiválasztásához
- **E** Nyomja meg a  $\nabla$  és  $\bigcirc$   $\sqrt{\frac{m}{n}}$  gombot az **Bejegyzés szerkesztése** kiválasztásához.
- **4** Nyomja meg a  $\boxed{\phantom{1}}$  és  $\binom{2}{\mathbb{R}}$  ( $\frac{1}{\mathbb{R}}$  gombot a szerkeszteni kívánt telefonkönyv bejegyzés kiválasztásához.
- $\blacksquare$  Nyomja meg a  $\overline{\smash{\supset}}$  gombot.
- $\blacksquare$  Nyomja meg a  $\overline{\smile}$  gombot a betűk egyenkénti törléséhez, szerkessze a nevet, majd nyomja meg a  $\mathbb Z$  gombot
- $\blacksquare$  Nyomja meg a  $\bar{\smile}$  gombot a számjegyek egyenkénti törléséhez, szerkessze a számot, majd nyomja meg a  $\Box$  gombot
- $\blacksquare$  Nyomja meg a  $\overline{\smash{\supset}}$  gombot egy csoport kiválasztásához (**<Nincs csoport>**, **<A csoport>**, **<B csoport>**, **<C csoport>**)
- $\blacksquare$  A bejegyzés mentéséhez nyomja meg a  $\overline{\smash{\vartriangleright}}$ gombot
- <span id="page-20-5"></span>*• Ekkor egy sípszót fog hallani és a bejegyzés frissül a telefonkönyvben.*

# <span id="page-20-4"></span>**5.3.4 Telefonkönyv bejegyzés törlése**

## **Készenléti üzemmódban:**

- $\blacksquare$  Nyomja meg a  $\vartriangleright$  gombot a főmenü eléréséhez
- **E** Nyomja meg a  $\left(\frac{a}{b}\right)/\left(\frac{w}{c}\right)$  gombot a **Telefonkönyv** kiválasztásához
- **E** Nyomja meg a  $\nabla$  és  $\bigcirc$   $\sqrt{\frac{m}{2}}$  gombot az **Bejegyzést töröl** kiválasztásához.
- **4** Nyomja meg a  $\boxed{\phantom{1}}$  és  $\binom{2}{\mathbb{R}}$  ( $\frac{1}{\mathbb{R}}$  gombot a törölni kívánt telefonkönyv bejegyzés kiválasztásához.
- $\blacksquare$   $\blacksquare$  Nyomja meg a  $\overline{\smash{\supset}}$  gombot a jóváhagyáshoz
- *Ekkor egy sípszót fog hallani és a bejegyzés törlődik a telefonkönyvből.*

# <span id="page-20-0"></span>**5.3.5 Az összes telefonkönyv bejegyzés törlése**

- $\blacksquare$  Nyomja meg a  $\vartriangleright$  gombot a főmenü eléréséhez
- **E** Nyomja meg a  $\left(\frac{a}{b}\right)$   $\left(\frac{w}{c}\right)$  gombot a **Telefonkönyv** kiválasztásához
- **E** Nyomja meg a  $\nabla$  és  $\bigcirc$   $\sqrt{\frac{m}{n}}$  gombot az **Összes töröl** kiválasztásához.
- $\blacksquare$   $\blacksquare$  Nyomja meg a  $\overline{\smash{\supset}}$  gombot a jóváhagyáshoz
- **E** Nyomja meg a  $\overline{\phantom{a}}$  gombot az újbóli jóváhagyáshoz
- *Ekkor egy sípszót fog hallani és az összes bejegyzés törlődik a telefonkönyvből.*

## <span id="page-20-2"></span>**5.3.6 Számok tárolása a közvetlen elérésű memóriába**

<span id="page-20-1"></span>Akár 9 számot is tárolhat a közvetlen elérésű memóriába (<sup>1</sup> -től <sup>2</sup> -es gombokig). A gombok hosszú megnyomása készenléti üzemmódban automatikusan tárcsázza a rögzített számot. Országtól függően, az 1-es gombot és 2-es gombot a hangposta és a szolgáltató információ szolgáltatási számára szokták beállítani. Ebben az esetben, az 1-es és 2-es gomb nem lesz elérhető erre a célra. Amennyiben a hangposta és a szolgáltató információ szolgáltatási száma nem elérhető, az 1-es és 2-es gomb is meg fog jelenni a 3-as gombon kívül, mint közvetlen közvetlen elérésű memória opció, lásd az 5.9.2 és 5.9.3 fejezeteket további információért.

## **Készenléti üzemmódban:**

- $\blacksquare$  Nyomja meg a  $\vartriangleright$  gombot a főmenü eléréséhez
- **E** Nyomja meg a  $\left(\frac{a}{b}\right)$   $\left(\frac{w}{c}\right)$  gombot a **Telefonkönyv** kiválasztásához
- **E** Nyomja meg a  $\Box$  és  $\bigcirc$   $\Box$   $\Diamond$  gombot a **Közvetlen memória** tallózásához.
- **4** Nyomja meg a  $\nabla$  és  $\left(\frac{a}{n}\right)/\sqrt[n]{v}$  gombot a közvetlen elérésű memória tallózásához az **1 es gombtól** a **9-es gombig**
- $\blacksquare$  Nyomja meg a  $\overline{\smash{\bigtriangledown}}$  gombot kétszer a **Hozzáadás** kiválasztásához
- $\blacksquare$  Nyomja meg a  $\Box$  és  $\bigcirc$   $\Box$  / $\bigcirc$  gombot annak a telefonkönyv bejegyzésnek a kiválasztásához, amelyet a közvetlen elérésű memóriába kíván tárolni.
- $\blacksquare$  Nyomja meg a  $\overline{\smash{\supset}}$  gombot a jóváhagyáshoz

*• Ekkor egy sípszót fog hallani és a telefonkönyvbejegyzés eltárolódik a kiválasztott közvetlen elérésű memória gombhoz.*

# **B** Tipp

Amennyiben hosszan nyomja meg a közvetlen memória gombot, a készülék közvetlenül fogja tárcsázni az adott számot.

# <span id="page-21-4"></span><span id="page-21-3"></span>**5.3.7 A telefonkönyv áthelyezése**

Ez a funkció lehetővé teszi, hogy áthelyezze a telefonkönyvet az egyik kézibeszélőről egy másik kézibeszélőre, ha legalább két kézibeszélőt regisztrált egy bázisállomáshoz.

# <span id="page-21-2"></span>**Készenléti üzemmódban:**

- $\blacksquare$  Nyomja meg a  $\vartriangleright$  gombot a főmenü eléréséhez
- **E** Nyomja meg a  $\left(\frac{a}{b}\right)/\left(\frac{w}{c}\right)$  gombot a **Telefonkönyv** kiválasztásához
- **E** Nyomja meg a  $\Box$  és  $\bigcirc$   $\Box$   $\Diamond$  gombot a **Tkönyv átv.** kiválasztásához.
- $\blacksquare$  Nyomja meg a  $\overline{\smash{\supset}}$  gombot.
- *Ekkor megjelennek az áthelyezésre alkalmas kézibeszélők.*

# **Megjegyzés**

Amennyiben több mint két kézibeszélő van, megnyomhatja a  $\binom{n}{n}$  gombot az egyik kézibeszélő kiválasztásához.

- $\blacksquare$  Nyomja meg a  $\overline{\smash{\frown}}$  gombot.
- **<sup>1</sup>** A hívott kézibeszélő egy sípoló hangot ad ki és a következő üzenet jelenik meg: "**Átvitel innen:**"
- **Z** A telefonkönyv áthelyezés elfogadásához, nyomja meg a  $\Box$  gombot a hívott kézibeszélőn vagy nyomja meg a  $\sqrt{-1}$  gombot a telefonkönyv áthelyezés elutasításához
- *Ezután minden telefonkönyv bejegyzés áthelyezésre kerül a hívott kézibeszélőre és a "***Kész***" felirat jelenik meg mindkét kézibeszélőn, ha az áthelyezés befejeződött.*

# <span id="page-21-0"></span>**5.4 Híváslista**

Ez a szolgáltatás akkor elérhető, ha a hálózati szolgáltatójánál elő van fizetve a Hívószámkijelzés szolgáltatásra (CLI).

A telefon 50 nem fogadott hívás tárolására képes. A **M** és a LED a kézibeszélőn villogni fog, hogy emlékeztesse egy nem fogadott hívásra.

Amennyiben a hívó azonosítója nincs letiltva, megjelenik a hívó fél neve (vagy száma). A nem fogadott hívások időrendi sorrendben kerülnek megjelenítésre, úgy, hogy a legutóbbi áll a lista tetején.

#### **5.4.1 Híváslista megnyitása**

- **u** Nyomja meg a  $\overline{a}$  gombot a híváslista megnyitásához
- **¤** Nyomja meg a ∑ gombot a **Hívás lista** megnyitásához
- *Megjelenik a legutóbbi nem fogadott hívás.*
- **E** Nyomja meg a  $\left(\frac{a}{b}\right)$   $\left(\frac{w}{c}\right)$  gombot a bejegyzések megtekintéséhez

#### **5.4.2 Híváslista bejegyzés mentése a telefonkönyvbe**

# **Készenléti üzemmódban:**

- Nyomja meg a  $\binom{2}{x}$  gombot a híváslista megnyitásához 0
- **¤** Nyomja meg a ∑ gombot a **Hívás lista** megnyitásához
- **E** Nyomja meg a  $\binom{n}{s}$   $\left(\frac{m}{s}\right)$  gombot egy bejegyzés kiválasztásához
- **¤** Nyomja meg a ∑ gombot a **Másol Tkönyv be** kiválasztásához
- $\blacksquare$  Nyomja meg a  $\overline{\smash{\supset}}$  gombot a név megadásához
- <span id="page-21-5"></span>Nyomja meg a  $\mathbb Z$  gombot a kiválasztott nem fogadott hívások számának megjelenítéséhez és szerkessze a számot, ha szükséges. 6
- $\blacksquare$  Nyomja meg a  $\Box$  gombot egy csoport kiválasztásához (**<Nincs csoport>**, **<A csoport>**, **<B csoport>**, **<C csoport>**)
- Nyomja meg a  $\vartriangleright$ gombot a jóváhagyáshoz 8
- *Ekkor egy sípszót fog hallani és a kiválasztott híváslista bejegyzés eltárolódik a telefonkönyvbe.*

# <span id="page-21-1"></span>**5.4.3 Híváslista bejegyzés törlése**

## **Készenléti üzemmódban:**

- Nyomia meg a  $\binom{2}{9}$  gombot a híváslista megnyitásához 0
- **¤** Nyomja meg a ∑ gombot a **Hívás lista** megnyitásához
- **E** Nyomja meg a  $\binom{n}{s}$   $\left(\frac{m}{s}\right)$  gombot egy bejegyzés kiválasztásához
- Nyomja meg a  $\Box$  és  $\bigcirc$  / $\Box$  gombot a **Törlés** kiválasztásához. 4
- $\blacksquare$   $\blacksquare$  Nyomja meg a  $\overline{\smash{\supset}}$  gombot a jóváhagyáshoz
- *Ekkor egy sípszót fog hallani és a kiválasztott híváslista bejegyzés törlődik.*

#### **5.4.4 A teljes híváslista törlése**

# **Készenléti üzemmódban:**

- **u** Nyomja meg a  $\text{a}$  gombot a híváslista megnyitásához
- $\blacksquare$  Nyomja meg a  $\overline{\smash{\supset}}$  gombot a **Hívás lista** megnyitásához
- **E** Nyomja meg a  $\left(\frac{a}{b}\right) / \left(\frac{w}{c}\right)$  gombot egy bejegyzés kiválasztásához
- **¤** Nyomja meg a ∑ gombot az **Összes törlése** kiválasztásához
- $\blacksquare$   $\blacksquare$  Nyomja meg a  $\overline{\smash{\supset}}$  gombot a jóváhagyáshoz
- $\blacksquare$  Nyomja meg a  $\overline{\smash{\bigtriangledown}}$  gombot az újbóli jóváhagyáshoz
- *Egy sípszó hallatszik. A híváslista összes bejegyzése törlésre kerül.*

# <span id="page-22-6"></span>**5.5 Újrahívási lista**

A telefon el tudja tárolni a legutóbb hívott 20 számot. A számoknak csak az első 24 számjegyét jegyzi meg.

# **5.5.1 Az újrahívási lista megnyitása**

# <span id="page-22-3"></span>**Készenléti üzemmódban:**

- $\blacksquare$  Nyomja meg a  $\overline{\smile}$  gombot
- *A legutóbb tárcsázott szám jelenik meg a lista tetején.*
- **2** Nyomja meg a  $\left(\frac{a}{B}\right)/\left(\frac{w}{L}\right)$  gombot az egyéb hívott számok megtekintéséhez

# <span id="page-22-5"></span>**5.5.2 Újrahívási lista bejegyzés mentése a telefonkönyvbe**

# **Készenléti üzemmódban:**

- $\blacksquare$  Nyomja meg a $\textcolor{red}{\bigtriangledown}$  gombot az újrahívási lista megnyitásához
- **2** Nyomja meg a  $\binom{n}{k}$   $\binom{m}{k}$  gombot egy bejegyzés kiválasztásához
- **□** Nyomja meg a ∑ gombot a **Másol Tkönyv be** kiválasztásához
- $\blacksquare$  . Nyomja meg a  $\overline{\smash{\supset}}$  gombot a név megadásához
- $\blacksquare$  Nyomja meg a  $\Box$  gombot a kiválasztott nem újrahívási szám megjelenítéséhez és szerkessze a számot, ha szükséges.
- Nyomja meg a  $\Box$  gombot egy csoport kiválasztásához (**<Nincs csoport>**, **<A csoport>**, **<B csoport>**, **<C csoport>**) 6
- <span id="page-22-0"></span> $\blacksquare$  Nyomja meg a  $\overline{\smash{\supset}}$  gombot a jóváhagyáshoz
- <span id="page-22-8"></span>*• Egy sípszó hallatszik. A kiválasztott újrahívási bejegyzés a telefonkönyvbe került átmásolásra.*

# <span id="page-22-4"></span>**5.5.3 Szám törlése az újrahívási listából**

- $\blacksquare$  Nyomja meg a  $\overline{\smile}$  gombot az újrahívási lista megnyitásához
- **2** Nyomja meg a  $\binom{n}{k}$   $\binom{n}{k}$  gombot egy bejegyzés kiválasztásához
- **E** Nyomja meg a  $\nabla$  és  $\left(\frac{a}{n}\right)/\sqrt[n]{v}$  gombot a **Törlés** kiválasztásához.
- $\blacksquare$   $\blacksquare$  Nyomja meg a  $\overline{\smash{\supset}}$  gombot a jóváhagyáshoz
- *Ekkor egy sípszót fog hallani és a kiválasztott bejegyzés törlődik.*

# <span id="page-22-1"></span>**5.5.4 A teljes újrahívási lista törlése**

- $\blacksquare$  Nyomja meg a  $\textcolor{red}{\searrow}$  gombot az újrahívási lista megnyitásához
- **2** Nyomja meg a  $\nabla$  és  $\left(\frac{\mathbf{a}}{\mathbf{b}}\right)$  gombot az **Összes töröl** kiválasztásához.
- $\blacksquare$   $\blacksquare$  Nyomja meg a  $\overline{\smash{\supset}}$  gombot a jóváhagyáshoz
- $\blacksquare$  Nyomja meg a  $\overline{\smash{\supset}}$  gombot a jóváhagyáshoz
- *Ekkor egy sípszót fog hallani és az összes bejegyzés törlődik.*

# **5.6 Ébresztőóra**

# **5.6.1 Idő beállítása**

- $\blacksquare$  Nyomja meg a  $\vartriangleright$  gombot a főmenü eléréséhez
- <span id="page-22-7"></span>**E** Nyomja meg a  $\left(\frac{a}{a}\right) / \left(\frac{m}{b}\right)$  gombot az **Ébresztőóra** kiválasztásához
- **□** Nyomja meg a  $\overline{\smile}$  gombot a **Dátum/Idő beáll.** kiválasztásához
- $\blacksquare$  . Nyomja meg a  $\vartriangleright$  gombot az aktuális idő (óó:pp) 24 órás formátumban és az aktuális dátum (nn/hh/éé) formátumban történő megadásához.

# <span id="page-22-2"></span>**Megjegyzés**

A dátum és idő formátum módosításához, lásd az 5.6.4 Fejezetet.

 $\blacksquare$  A beállítások mentéséhez nyomja meg a  $\overline{\smash{\supset}}$ gombot

# **5.6.2 Ébresztés beállítása**

- $\blacksquare$  Nyomja meg a  $\vartriangleright$  gombot a főmenü eléréséhez
- **2** Nyomja meg a  $\left(\frac{a}{a}\right)/\left(\frac{a}{b}\right)$  gombot az **Ébresztőóra** kiválasztásához
- <span id="page-23-4"></span> $\blacksquare$  Nyomja meg a  $\Box$  és  $\bigcirc$   $\Box$   $\Diamond$  gombot az **Ébresztés** kiválasztásához.
- **4** Nyomja meg a  $\boxed{\phantom{1}}$  és  $\boxed{\phantom{1}}$   $\phantom{1}$   $\phantom{1}$  gombot a **Ki**, **Egyszer**, vagy **Naponta** kiválasztásához.

# **Megjegyzés**

Ha az **Egyszer**, vagy **Naponta** opciót választja, adja meg az ébresztés idejét

A beállítások mentéséhez nyomja meg a  $\mathbb{C}$ gombot 5

# **Megjegyzés**

Ha az **Egyszer**, vagy **Naponta** opciót választja, jelenik meg a kijelzőn.

Amikor eléri a beállított időt, megszólal az ébresztő hang és a  $\bullet$  ikon fog villogni a képernyőn. Az  $\sqrt{2}$  gomb megnyomásával elnémíthatja az ébresztő hangot.

# **5.6.3 Ébresztő hang beállítása**

- $\blacksquare$  Nyomja meg a  $\overline{\smash{\supset}}$  gombot a főmenü eléréséhez
- **2** Nyomja meg a  $\left(\frac{a}{a}\right)/\left(\frac{m}{b}\right)$  gombot az **Ébresztőhang** kiválasztásához
- <span id="page-23-5"></span>**E** Nyomja meg a  $\nabla$  és  $\bigcirc$   $\sqrt{\frac{m}{2}}$  gombot az **Ébresztő hang** kiválasztásához.
- **4** Nyomja meg a  $\nabla$  és  $\left(\frac{a}{a}\right)/\sqrt{\frac{a}{a}}$  gombot a a kívánt ébresztő hang kiválasztásához a **Dallam 1** -től a **Dallam 10**-ig terjedő skálán.

# **Megjegyzés**

A telefon lejátsza az adott dallamot, miközben böngészi a dallamok listáját.

A beállítások mentéséhez nyomja meg a  $\mathbb Z$ gombot 5

# <span id="page-23-3"></span>**5.6.4 Dátum és idő beállítása**

- $\blacksquare$  Nyomja meg a  $\vartriangleright$  gombot a főmenü eléréséhez
- **2** Nyomja meg a  $\left(\frac{a}{a}\right)/\left(\frac{a}{b}\right)$  gombot az **Ébresztőóra** kiválasztásához
- $\blacksquare$  Nyomja meg a  $\Box$  és  $\bigcirc$   $\Box$   $\Diamond$  gombot az **Idő/dátum** kiválasztásához.
- **4** Nyomja meg a  $\nabla$  és  $\bigcirc$   $\sqrt{\frac{m}{2}}$  gombot az idő formátum kijelzésének(**12órás** vagy **24órás**) kiválasztásához.
- Nyomja meg a  $\mathbb Z$  gombot az idő formátum kijelzés beállítások jóváhagyásához 5
- **E** Nyomja meg a  $\left(\frac{a}{b}\right)/\left(\frac{w}{c}\right)$  gombot a dátum formátum kijelzésének(**nn/hh** vagy **hh/nn**) kiválasztásához.
- $\blacksquare$  Nyomja meg a  $\overline{\smash{\supset}}$  gombot a dátum formátum kijelzés beállítások jóváhagyásához

# <span id="page-23-9"></span>**5.7 Személyes beállítások**

# <span id="page-23-7"></span><span id="page-23-6"></span>**5.7.1 Kézibeszélő hang**

# <span id="page-23-1"></span><span id="page-23-0"></span>**5.7.1.1 Csengetési hangerő beállítása**

A telefonon öt csengetési hangerőszintet (egy vonaltól öt vonalig) és egy növekvő csengetési hangerőt lehet választani.

# **Figyelem !**

<span id="page-23-8"></span>Amennyiben a kézibeszélő csörögne egy bejövő hívás közben, kérjük ne tartsa a kézibeszélőt túl közel a füléhez, mivel a csengőhang hangereje károsíthatja hallását.

- $\blacksquare$  Nyomja meg a  $\vartriangleright$  gombot a főmenü eléréséhez
- **E** Nyomja meg a  $\left(\frac{R}{B}\right)/\left(\frac{m}{V}\right)$  gombot a **Saját beáll.** kiválasztásához
- **□** Nyomja meg a  $\overline{\smash{\supset}}$  gombot az **Kézibeszélő hangok** kiválasztásához
- **¤** Nyomja meg a ∑ gombot a **Csengetési hangerő** kiválasztásához
- **E** Nyomja meg a  $\Box$  és  $\bigcirc$   $\Box$   $\Diamond$  gombot a kívánt hangerőszint kiválasztásához
- $\blacksquare$  A beállítások mentéséhez nyomja meg a  $\vartriangleright$ gombot

# **Tipp**

A  $\left(\frac{4}{5}\right)$  gomb megnyomásával és nyomva tartásával

kikapcsolhatja a csengetést. Ekkor az **ik** ikon jelenik meg.

# <span id="page-23-2"></span>**5.7.1.2 Csengő dallam beállítása**

10 csengődallam áll rendelkezésre a kézibeszélőhöz.

- $\blacksquare$  Nyomja meg a  $\vartriangleright$  gombot a főmenü eléréséhez
- **E** Nyomja meg a  $\left(\frac{R}{B}\right)/\left(\frac{m}{V}\right)$  gombot a **Saját beáll.** kiválasztásához
- Nyomja meg a < gombot az **Kézibeszélő hangok** kiválasztásához 3
- **4** Nyomja meg a  $\nabla$  és  $\left(\frac{a}{a}\right)/\sqrt{\frac{a}{a}}$  gombot a **Csengés dallam** kiválasztásához.
- **E** Nyomja meg a  $\boxed{\phantom{1}}$  és  $\boxed{\phantom{1}}$   $\boxed{\phantom{1}}$  gombot a kívánt csengőhang tallózásához.
- $\blacksquare$  A beállítások mentéséhez nyomja meg a  $\overline{\smash{\vartriangleright}}$ gombot

# **5.7.1.3 Csoportos csengődallam beállítása**

<span id="page-24-4"></span>Ennek a funkciónak a használatához, elő kell fizetnie a Hívószámkijelzés szolgáltatásra. Ez a menü lehetővé teszi, hogy kiválassza és beállítsa azt a dallamot, ami akkor fog megszólalni, ha egy külső hívás érkezik és a hívó fél neve el van tárolva a telefonkönyvben, és az illető tagja egy csoportnak. Egy csengődallamot társíthat minden egyes csoporthoz.

Három telefonkönyv csoport van (**A**, **B**, **C csoport**), melybe besorolhatja a bejegyzéseit. Minden csoporthoz társíthat egy egyedi dallamot.

- $\blacksquare$  Nyomja meg a  $\Box$  gombot a főmenü eléréséhez
- **2** Nyomja meg a  $\left(\frac{a}{b}\right)/\left(\frac{m}{b}\right)$  gombot a **Saját beáll.** kiválasztásához
- **□** Nyomja meg a  $\overline{\smash{\supset}}$  gombot az **Kézibeszélő hangok** kiválasztásához
- **4** Nyomja meg a  $\nabla$  és  $\left(\frac{a}{a}\right)/\sqrt{\frac{a}{a}}$  gombot a **Csoportos dallam** kiválasztásához.
- **E** Nyomja meg a  $\boxed{\phantom{1}}$  és  $\frac{1}{\sqrt{2}}$  ( $\frac{1}{\sqrt{2}}$  gombot egy csoport kiválasztásához (**A csoport**, **B csoport**, **C csoport**)
- **4** Nyomja meg a  $\boxed{\triangledown}$  és  $\boxed{\triangle}$  / $\boxed{\triangle}$  gombot a kívánt csoportos dallam tallózásához

# **Megjegyzés**

A telefon lejátsza az adott dallamot, miközben böngészi a dallamok listáját.

A beállítások mentéséhez nyomja meg a  $\mathbb{Z}$ gombot 7

# <span id="page-24-0"></span>**5.7.1.4 Billentyűhang ki/be kapcsolása**

Egy sípszó hallatszik, amikor megnyomja a gombot. A billentyűhangot ki-, vagy bekapcsolhatja. Alapértelmezésben, a billentyűhang **Be** van kapcsolva.

- $\blacksquare$  Nyomja meg a  $\Box$  gombot a főmenü eléréséhez
- **2** Nyomja meg a  $\left(\frac{a}{b}\right)/\left(\frac{m}{b}\right)$  gombot a **Saját beáll.** kiválasztásához
- **□** Nyomja meg a  $\overline{\smash{\supset}}$  gombot az **Kézibeszélő hangok** kiválasztásához
- **4** Nyomja meg a  $\nabla$  és  $\left(\frac{a}{n}\right)/\sqrt[n]{v}$  gombot a **Billentyűhang** kiválasztásához.
- Nyomia meg a  $\overline{Z}$  és  $\overline{A}/\overline{Q}$  gombot a **Be** vagy **Ki** kiválasztásához. 5
- <span id="page-24-2"></span>A beállítások mentéséhez nyomia meg a  $\Box$ gombot 6

#### <span id="page-24-1"></span>**5.7.1.5 Billentyűzár ki/be kapcsolása**

- Nyomja meg és tartsa lenyomva a ® gombot 0
- *Megjelenik a ikon, ha a billentyűzár aktiválva van.*
- <span id="page-24-5"></span> $\blacksquare$  Nyomja meg és tartsa lenyomva a  $\stackrel{\bullet}{\ll}$  gombot ismét a billentyűzár feloldásához
- *A ikon eltűnik, ha a billentyűzár fel van oldva.*

# **B** Tipp

A billentyűzárat a kézibeszélő elemeinek kivételével és visszahelyezésével is fel lehet oldani.

# <span id="page-24-3"></span>**5.7.1.6 Első csörgés ki/be kapcsolása**

Az országtól függően lehetséges, hogy az Első csengetés menü nem jelenik meg a telefonon. Amennyiben előfizetett a Hívószámkijelzés szolgáltatásra a szolgáltatójánál, a telefonja letilthatja az első csörgést a Hívószámkijelzés előtt. Visszaállítás után, a telefon automatikusan észleli, ha előfizetett a Hívószámkijelzés szolgáltatásra és letiltja az első csörgést. Ezeket a beállításokat kedve szerint módosíthatja.

- Nyomja meg a  $\mathbb Z$  gombot a főmenü eléréséhez 0
- **E** Nyomja meg a  $\left(\frac{R}{B}\right)/\left(\frac{m}{V}\right)$  gombot a **Saját beáll.** kiválasztásához
- <span id="page-24-6"></span>**□** Nyomja meg a  $\overline{\smash{\supset}}$  gombot az **Kézibeszélő hangok** kiválasztásához
- **4** Nyomja meg a  $\nabla$  és  $\bigcirc$   $\sqrt{u}$  gombot az **Egy csörgés** kiválasztásához
- **E** Nyomja meg a  $\boxed{\smash{\nearrow}}$  és  $\boxed{\color{black} \widehat{\mathfrak{s}}}$  /  $\boxed{\color{black} \widehat{\mathfrak{s}}}$  gombot a **Be** vagy **Ki** kiválasztásához.
- $\blacksquare$  A beállítások mentéséhez nyomja meg a  $\vartriangleright$ gombot

## **5.7.1.7 SMS hang ki/be kapcsolása**

Egy hang hallatszik, amikor új SMS üzenetet kap.

- Az SMS hangot be- vagy kikapcsolhatja.
- $\blacksquare$  Nyomja meg a  $\overline{\smash{\bigtriangledown}}$  gombot a főmenü eléréséhez
- **E** Nyomja meg a  $\left(\frac{a}{b}\right)/\left(\frac{w}{c}\right)$  gombot a **Saját beáll.** kiválasztásához
- **□** Nyomja meg a  $\overline{\smash{\supset}}$  gombot az **Kézibeszélő hangok** kiválasztásához
- **4** Nyomja meg a  $\nabla$  és  $\bigcirc$   $\sqrt{\frac{m}{2}}$  gombot az **SMS hang** kiválasztásához.
- **E** Nyomja meg a  $\boxed{\phantom{1}}$  és  $\frac{1}{\sqrt{2}}$  gombot a **Be** vagy **Ki** kiválasztásához.
- A beállítások mentéséhez nyomja meg a  $\mathbb{C}$ gombot 6

# **5.7.2 A készenléti üzemmódban megjelenített háttérkép beállítása**

Három elő-telepített háttérkép van a telefonon. Választhat a készenléti üzemmódban megjelenített háttérképek közül.

- $\blacksquare$  Nyomja meg a  $\overrightarrow{C}$  gombot a főmenü eléréséhez
- **2** Nyomja meg a  $\left(\frac{a}{b}\right)/\left(\frac{m}{b}\right)$  gombot a **Saját beáll.** kiválasztásához
- **E** Nyomja meg a  $\nabla$  és  $\left(\frac{a}{a}\right)/\sqrt{\frac{a}{a}}$  gombot a **Háttér** kiválasztásához.
- **4** Nyomja meg a  $\boxed{\phantom{1}}$  és  $\binom{2}{\mathbb{R}}$ / $\binom{2}{\mathbb{Z}}$  gombot a kívánt háttérkép tallózásához
- $\blacksquare$  A beállítások mentéséhez nyomja meg a  $\overline{\smash{\supset}}$ gombot

# <span id="page-25-6"></span>**5.7.3 Kontraszt szint beállítása**

Öt kontraszt szint opció közül választhat (**1-es szint**, **2-es szint**, **3-as szint**, **4-es szint** vagy **5-ös szint**)

- $\blacksquare$  Nyomja meg a  $\overline{\smash{\supset}}$  gombot a főmenü eléréséhez
- **2** Nyomja meg a  $\left(\frac{a}{b}\right)/\left(\frac{m}{b}\right)$  gombot a **Saját beáll.** kiválasztásához
- **E** Nyomja meg a  $\nabla$  és  $\left(\frac{a}{a}\right)/\sqrt{\frac{a}{a}}$  gombot a **Kontraszt** kiválasztásához.
- **4** Nyomja meg a  $\boxed{\triangledown}$  és  $\boxed{\triangle}$  / $\boxed{\triangle}$  gombot a kívánt kontraszt szint tallózásához

# **Megjegyzés**

A kontraszt hatást úgy tudja érzékelni, ha különböző kontraszt szinteket váltogat.

A beállítások mentéséhez nyomja meg a  $\Box$ gombot 5

# **5.7.4 A telefon színtémájának beállítása**

Négy különböző színtéma választható a telefonon. Kiválaszthatja a kívánt színtémát a menü képernyő megjelenítéséhez.

- $\blacksquare$  Nyomja meg a  $\overline{\smash{\supset}}$  gombot a főmenü eléréséhez
- **El** Tallózza a  $\left(\frac{a}{a}\right) / \left(\frac{a}{b}\right)$  gombbal a **Saját beáll.** kiválasztásához
- **□** Nyomja meg a ∑ gombot a **Szín téma** kiválasztásához
- **4** Nyomja meg a  $\boxed{\triangledown}$  és  $\boxed{\triangle}$  / $\boxed{\triangle}$  gombot a kívánt színtéma tallózásához

# **Megjegyzés**

A megfelelő színtémákat úgy hasonlíthatja össze, ha tallóz a különböző színtémák között.

A beállítások mentéséhez nyomja meg a  $\mathbb{Z}$ gombot 5

# **5.7.5 A kézibeszélő átnevezése**

<span id="page-25-5"></span><span id="page-25-4"></span>Átnevezheti a kézibeszélőt és így megjelenítheti a kézibeszélő nevét készenléti üzemmódban.

- Nyomja meg a  $\Box$  gombot a főmenü eléréséhez 0
- **E** Nyomja meg a  $\left(\frac{R}{B}\right)/\left(\frac{m}{V}\right)$  gombot a **Saját beáll.** kiválasztásához
- **E** Nyomja meg a  $\nabla$  és  $\left(\frac{a}{n}\right)/\sqrt[n]{v}$  gombot a **Kézib. Típus** kiválasztásához.
- Nyomja meg a  $\Box$  gombot a kézibeszélő nevének megadásához 4

# **Megjegyzés**

A kézibeszélő maximális hossza 14 karakter lehet.

A beállítások mentéséhez nyomja meg a  $\mathbb{Z}$ gombot 5

# <span id="page-25-3"></span><span id="page-25-0"></span>**5.7.6 Automatikus hívásfogadás beállítása**

Ez a funkció lehetővé teszi, hogy automatikusan fogadja a hívást a kézibeszélő bázisállomásról történő felemelésével.

- $\blacksquare$  Nyomja meg a  $\vartriangleright$  gombot a főmenü eléréséhez
- **E** Nyomja meg a  $\left(\frac{R}{B}\right)/\left(\frac{m}{V}\right)$  gombot a **Saját beáll.** kiválasztásához
- **E** Nyomja meg a  $\nabla$  és  $\bigcirc$   $\sqrt{\Psi}$  gombot az **Auto felvesz** kiválasztásához
- **4** Nyomja meg a  $\overline{\smash{\bigtriangledown}}$  és  $\overline{\mathbb{C}}$  /  $\overline{\mathbb{C}}$  gombot a **Be** vagy **Ki** kiválasztásához.
- A beállítások mentéséhez nyomja meg a  $\vartriangleright$ gombot 5

# <span id="page-25-2"></span><span id="page-25-1"></span>**5.7.7 Hívás automatikus befejezése**

Ez a funkció lehetővé teszi, hogy automatikusan befejezze a hívást a kézibeszélő bázisállomásra történő lehelyezésével.

- $\blacksquare$  Nyomja meg a  $\overline{\smash{\supset}}$  gombot a főmenü eléréséhez
- **2** Nyomja meg a  $\left(\frac{a}{b}\right)/\left(\frac{m}{b}\right)$  gombot a **Saját beáll.** kiválasztásához
- **E** Nyomja meg a  $\nabla$  és  $\left(\frac{a}{a}\right)/\sqrt{\frac{a}{a}}$  gombot a **Auto lerak** kiválasztásához
- **4** Nyomja meg a  $\overline{\smash{\bigtriangledown}}$  és  $\overline{\mathbb{G}}/\overline{\mathbb{Q}}$  gombot a **Be** vagy **Ki** kiválasztásához.
- $\blacksquare$  A beállítások mentéséhez nyomja meg a  $\Box$ gombot

# <span id="page-26-2"></span>**5.7.8 A menü nyelvének beállítása**

Az Ön országától függően, kézibeszélője különböző nyelveket támogat. A menü nyelvének megváltoztatása után, az összes menü a kiválasztott nyelven jelenik meg. Egyes országoknál, a telefon lehet, hogy nem tartalmazza majd a menü nyelv opciót, ha csak egy nyelv elérhető. A beállítások nem érvényesek az üzenetrögzítő üdvözlő üzenetének nyelvére.

- <span id="page-26-3"></span> $\blacksquare$  Nyomja meg a  $\vartriangleright$  gombot a főmenü eléréséhez
- **E** Nyomja meg a  $\left(\frac{a}{b}\right)/\left(\frac{w}{c}\right)$  gombot a **Saját beáll.** kiválasztásához
- **E** Nyomja meg a  $\nabla$  és  $\left(\frac{a}{a}\right)/\sqrt{\frac{a}{a}}$  gombot a **Nyelv** kiválasztásához.
- **4** Nyomja meg a  $\nabla$  és  $\left(\frac{a}{n}\right)/\sqrt[n]{v}$  gombot a kívánt nyelv kiválasztásához.
- $\blacksquare$  A beállítások mentéséhez nyomja meg a  $\overline{\smash{\supset}}$ gombot

## **Megjegyzés**

Az elérhető nyelvek száma függ az adott országtól

## **5.7.9 Szobafelügyelet ki/be kapcsolása**

Ez a funkció lehetővé teszi, hogy felügyeljen egy szobát úgy, hogy a felügyelni kívánt szobába helyezi azt. A felügyelt kézibeszélő nem fog csörögni külsö, vagy belső beérkező hívás esetén. A felügyelt kézibeszélő automatikusan bekapcsolja a hangszórókat, ha bármely másik regisztrált kézibeszélő akarja elérni a felügyelt kézibeszélőt. **Némítás Be** jelenik meg a hívó kézibeszélő képernyőjén a  $\mathbb Z$  gomb megnyomásával, ha létrejön a belső hívás. Amennyiben a hívó kézibeszélőn keresztül szeretne beszélni a felügyelt kézibeszélővel,

<span id="page-26-4"></span>nyomja meg a  $\Box$  gombot a mikrofon némításának kikapcsolásához.

# **Megjegyzés**

Legalább 2 kézibeszélőt kell regisztrálnia egy bázisállomáshoz, hogy használni tudja ezt a funkciót.

- $\blacksquare$  Nyomja meg a  $\vartriangleright$  gombot a főmenü eléréséhez
- **E** Nyomja meg a  $\left(\frac{R}{B}\right)/\left(\frac{m}{V}\right)$  gombot a **Saját beáll.** kiválasztásához
- **E** Nyomja meg a  $\nabla$  és  $\left(\frac{a}{n}\right)/\sqrt[n]{v}$  gombot a **Szobamonitor** kiválasztásához.
- $\blacksquare$  Nyomja meg a  $\overline{\triangledown}$  és  $\overline{\mathbb{G}}/\overline{\mathbb{Q}}$  gombot a  $\mathbf B$ e vagy **Ki** kiválasztásához.
- $\blacksquare$  A beállítások mentéséhez nyomja meg a  $\Box$ gombot.

# **Megjegyzés**

Amennyiben a szobafelügyelet **Be** van kapcsolva, a **Szobamonitor be** felirat jelenik meg a kijelzőn készenléti állapotban.

#### <span id="page-26-1"></span>**5.7.10Háttérvilágítás ki/be kapcsolása**

- $\blacksquare$  Nyomja meg a  $\overline{\smash{\bigtriangledown}}$  gombot a főmenü eléréséhez
- **E** Nyomja meg a  $\left(\frac{R}{B}\right)/\left(\frac{m}{V}\right)$  gombot a **Saját beáll.** kiválasztásához
- **E** Nyomja meg a  $\nabla$  és  $\left(\frac{a}{n}\right)/\sqrt[n]{v}$  gombot a **Háttérfény** kiválasztásához.
- **4** Nyomja meg a  $\boxed{\phantom{1}}$  és  $\frac{a}{\sqrt{a}}$  / $\frac{a}{\sqrt{b}}$  gombot a **Be** vagy **Ki** kiválasztásához.
- $\blacksquare$  A beállítások mentéséhez nyomja meg a  $\Box$ gombot

# **Megjegyzés**

Amennyiben 20 másodpercig nem történik gombnyomás, a billentyűzet és az LCD háttérvilágítása automatikusan kikapcsol. Nyomjon meg bármilyen gombot a billentyűzet háttérvilágításának bekapcsolásához. Az LCD háttérvilágításának bekapcsolásához, nyomja meg a  $\Box$  vagy  $\Box$  gombot.

## <span id="page-26-0"></span>**5.8 Bővített beállítások**

## <span id="page-26-5"></span>**5.8.1 Visszavonási idő kiválasztása**

A visszavonási idő az az idő, ami a  $\mathbb{R}$  gomb megnyomása és a vonal szétbontása között telik el. A telefonban előre beállított érték a legjobb az Ön országának hálózata számára. Nem kell megváltoztatnia.

- $\blacksquare$  Nyomja meg a  $\overline{\smash{\supset}}$  gombot a főmenü eléréséhez
- **2** Nyomja meg a  $\left(\frac{a}{b}\right)/\left(\frac{m}{c}\right)$  gombot a **Előre beáll.** kiválasztásához
- **□** Nyomja meg a  $\overline{\nu}$  gombot az **Újrahívási idő** kiválasztásához
- $\blacksquare$  Nyomja meg a  $\vartriangleright$  gombot az országa szerinti visszavonási idő kiválasztásához

# **Megjegyzés**

Az elérhető visszavonási idő beállítások száma országonként eltérő.

 $\blacksquare$  Nyomja meg a  $\overline{\smash{\supset}}$  gombot a jóváhagyáshoz

# **5.8.2 Tárcsázási üzemmód beállítása**

A telefonban előre beállított érték a legjobb az Ön országának hálózata számára, és ezért ne változtassa meg azt.

Két tárcsázási üzemmód van: Tone vagy Pulse.

- $\blacksquare$  Nyomja meg a  $\Box$  gombot a főmenü eléréséhez
- **E** Nyomja meg a  $\left(\frac{a}{b}\right)/\left(\frac{a}{b}\right)$  gombot a **Elre beáll.** kiválasztásához
- $\blacksquare$  Nyomja meg a  $\Box$  és  $\bigcirc$   $\Box$   $\Diamond$  gombot a **Hívás módja** kiválasztásához
- **4** Nyomja meg a  $\nabla$  és  $\left(\frac{a}{n}\right)/\sqrt[n]{v}$  gombot a **Hang** vagy **Impulzus** kiválasztásához.
- $\blacksquare$  A beállítások mentéséhez nyomja meg a  $\Box$ gombot

## <span id="page-27-0"></span>**5.8.3 Híváskorlátozás**

A híváskorlátozás lehetővé teszi, hogy korlátozzon egyes kézibeszélőket, hogy arról bizonyos számokkal kezdődő számokat ne lehessen hívni. Négy különböző korlátozó számot állíthat be, minden szám négy számjegyet tartalmazhat.

# **Megjegyzés**

Szükség lesz a 4-számjegyű mester PIN kód megadására, mielőtt aktiválhatná, vagy deaktiválhatná a híváskorlátozási üzemmódot, hozzáadna, vagy módosítana híváskorlátozott számokat.

#### **5.8.3.1 Híváskorlátozási mód be/ kikapcsolása**

- $\blacksquare$  Nyomja meg a  $\Box$  gombot a főmenü eléréséhez
- **E** Nyomja meg a  $\left(\frac{R}{B}\right)/\left(\frac{m}{L}\right)$  gombot a **Előre beáll.** kiválasztásához
- **E** Nyomja meg a  $\nabla$  és  $\left(\frac{a}{n}\right)/\sqrt[n]{v}$  gombot a **Híváskorlátozás** kiválasztásához.
- Nyomja meg a  $\mathbb Z$  gombot a 4-jegyű mester PIN kód megadásához (az alapértelmezett fő PIN 0000) 4
- **E** Nyomja meg a ∑ gombot a Korlát. Mód kiválasztásához
- **⊠** Nyomja meg a ∑ gombot a **Be** vagy Ki kiválasztásához
- <span id="page-27-4"></span>A beállítások mentéséhez nyomja meg a  $\Box$ gombot 7

# **Megjegyzés**

<span id="page-27-5"></span><span id="page-27-3"></span>Ha a korlátozási üzemmód be van kapcsolva, a **Hív tilt be** felirat jelenik meg készenléti üzemmódban a kijelzőn.

## **5.8.3.2 Híváskorlátozási szám módosítása**

- Nyomja meg a  $\mathcal{L}$  gombot a főmenü eléréséhez 0
- **El** Nyomja meg a  $\left(\frac{a}{b}\right)/\left(\frac{a}{b}\right)$  gombot a **Elre beáll.** kiválasztásához
- **E** Nyomja meg a  $\nabla$  és  $\left(\frac{a}{n}\right)/\sqrt[n]{v}$  gombot a **Híváskorlátozás** kiválasztásához.
- Nyomia meg a  $\boxed{\phantom{1}}$  gombot a 4-jegyű fő PIN kód megadásához (az alapértelmezett fő PIN 0000) 4
- **E** Nyomja meg a  $\nabla$  és  $\left(\frac{a}{n}\right)$   $\left(\frac{m}{n}\right)$  gombot a **Korlátozási szám** kiválasztásához
- $\blacksquare$   $\blacksquare$  Nyomja meg a  $\overline{\smash{\supset}}$  gombot egy szám választásához (**1-es szám**, **2-es szám**, **3-as szám**, **4-es szám**)
- $\blacksquare$  Nyomja meg a  $\overline{\smash{\mathcal{F}}}$  gombot a szám megadásához
- <span id="page-27-2"></span>A beállítások mentéséhez nyomja meg a  $\vartriangleright$ gombot 8

# **Megjegyzés**

<span id="page-27-6"></span><span id="page-27-1"></span>Amennyiben tiltott számot hív valaki, a hívás nem jön létre. Amikor ez bekövetkezik, a telefon egy hiba hangot bocsát ki és készenléti üzemmódba tér vissza.

# <span id="page-28-1"></span>**5.8.4 Gyorstárcsázás**

Amikor ez a funkció aktiválva van, a Gyorstárcsázás funkció lehetővé teszi hogy egy választott számot bármelyik gomb

megnyomásával hívhasson a kézibeszlővel. Ez a funkció rendkívül hasznos például vészhívások közvetlen lebonyolítására.

# **Megjegyzés**

Akár 24 számjegyet is megadhat gyorstárcsázási számként.

## **5.8.4.1 A gyorstárcsázás üzemmód aktiválása**

- $\blacksquare$  Nyomja meg a  $\vartriangleright$  gombot a főmenü eléréséhez
- **2** Nyomja meg a  $\left(\frac{a}{b}\right)/\left(\frac{m}{c}\right)$  gombot a **Előre beáll.** kiválasztásához
- $\blacksquare$  Nyomja meg a  $\Box$  és  $\bigcirc$   $\Box$   $\Diamond$  gombot a **Gyorshívás** kiválasztásához.
- $\blacksquare$  Nyomja meg a  $\Box$  gombot az **Mód** kiválasztásához
- **E** Nyomja meg a  $\overline{\bigtriangledown}$  és  $\overline{\bigtriangleup}$  /  $\overline{\bigtriangledown}$  gombot a **Be** kiválasztásához.
- $\blacksquare$   $\blacksquare$  A beállítások mentéséhez nyomja meg a  $\overline{\smash{\supset}}$ gombot
- *Ekkor megjelenik a "Gyorshívás Be" felirat a kijelzőn.*

## **5.8.4.2 A gyorstárcsázás üzemmód deaktiválása**

- $\blacksquare$  . Nyomja meg és tartsa nyomva a  $\vartriangleright$  gombot (ha a Gyorstárcsázás üzemmód aktiválva lett korábban).
- **E** Nyomja meg a  $\text{Q}$ / $\text{Q}$  gombot a Ki kiválasztásához
- $\blacksquare$   $\blacksquare$  A beállítások mentéséhez nyomja meg a  $\overline{\smash{\supset}}$ gombot
- *Ekkor a "Gyorshívás Be" felirat eltűnik a kijelzőről.*

## **5.8.4.3 A gyorstárcsázási szám megváltoztatása**

- $\blacksquare$  Nyomja meg a  $\vartriangleright$  gombot a főmenü eléréséhez
- **E** Nyomja meg a  $\left(\frac{a}{b}\right)/\left(\frac{a}{b}\right)$  gombot a **Előre beáll.** kiválasztásához
- **E** Nyomja meg a  $\nabla$  és  $\left(\frac{a}{a}\right)/\sqrt{\frac{a}{a}}$  gombot a **Gyorshívás** kiválasztásához.
- Nyomia meg a  $\sqrt{\frac{2}{\pi}}$  ( $\frac{2}{\pi}$ ) gombot a **Szám** kiválasztásához. 4
- $\blacksquare$  Nyomja meg a  $\overline{\smash{\vartriangleright}}$  gombot a szám megadásához
- $\blacksquare$  A beállítások mentéséhez nyomja meg a  $\vartriangleright$ gombot

#### <span id="page-28-0"></span>**5.8.5 A bázisállomás manuális kiválasztása** Egy CD640 kézibeszélőt négy különböző CD640

bázisállomáshoz kehet regisztrálni.

- Nyomja meg a  $\vartriangledown$  gombot a főmenü eléréséhez 1
- **E** Tallózza a  $\left(\frac{a}{b}\right)/\left(\frac{b}{c}\right)$  gombbal a **Előre beáll.** kiválasztásához
- **E** Nyomja meg a  $\nabla$  és  $\left(\frac{a}{n}\right)/\sqrt[n]{v}$  gombot a **Bázis kivál.** kiválasztásához.
- **4** Nyomja meg a  $\nabla$  és  $\left(\frac{a}{n}\right)/\sqrt[n]{v}$  gombot a kívánt bázisállomás kiválasztásához.
- $\blacksquare$   $\blacksquare$  Nyomja meg a  $\overline{\smash{\supset}}$  gombot a jóváhagyáshoz

# <span id="page-28-3"></span>**5.8.6 További kézibeszélő regisztrálása**

A további kézibeszélőket regisztrálni kell a bázisállomáshoz, mielőtt használni tudná őket. Akár öt kézibeszélőt is regisztrálhat egyetlen bázisállomáshoz.

- $\blacksquare$  Nyomja meg a  $\vartriangleright$  gombot a főmenü eléréséhez
- **E** Tallózza a  $\left(\frac{a}{a}\right)/\left(\frac{a}{b}\right)$  gombbal a **Előre beáll.** kiválasztásához
- **E** Nyomja meg a  $\Box$  és  $\bigcirc$   $\Box$   $\Diamond$  gombot a **Regisztráció** kiválasztásához.
- **4** Nyomja meg a  $\nabla$  és  $\left(\frac{a}{n}\right)/\sqrt[n]{v}$  gombot a kívánt bázisállomás kiválasztásához.

# **Megjegyzés**

A regisztrált bázisállomás egy csillaggal van jelölve a kijelző jobbfelső sarkában.

- Nyomja meg a  $\mathbb Z$  gombot a 4-jegyű fő PIN kód megadásához (az alapértelmezett fő PIN 0000) 5
- $\blacksquare$   $\blacksquare$  Nyomja meg a  $\overline{\smash{\supset}}$  gombot és nyomja meg a **v** gombot a bázisállomáson több, mint három másodpercnyi ideig, egyidőben.
- <span id="page-28-4"></span><span id="page-28-2"></span>*• Egy sípszót ad ki a kézibeszélő a sikeres regisztrációt jelezvén és a kép visszatér készenléti üzemmódba.*

# **Megjegyzés**

A telefon még jobb kihasználása **27 kilomban – a szolták a altomatikusan tarsitva lesznek.** 27 kilomban – 27 kilo Amennyiben megtalálta a bázisállomást és a PIN helyes, a nem használt kézibeszélő számok automatikusan társítva lesznek.

Amennyiben a PIN helytelen, a **Rossz PIN!** felirat jelenik meg egy hibahang kíséretében, és a kézibeszélő visszatér készenléti üzemmódba.. Amennyiben egy bizonyos időn belül nem található a bázisállomás, a **Nincs bázis!** felirat jelenik meg egy hibahang kíséretében, és a kézibeszélő visszatér készenléti üzemmódba.

# <span id="page-29-1"></span>**5.8.7 Kézibeszélő leválasztása**

- $\blacksquare$  Nyomja meg a  $\vartriangleright$  gombot a főmenü eléréséhez
- **E** Nyomja meg a  $\left(\frac{a}{b}\right)/\left(\frac{a}{b}\right)$  gombot a **Előre beáll.** kiválasztásához
- $\blacksquare$  Nyomja meg a  $\Box$  és  $\bigcirc$   $\bigcirc$   $\Box$   $\bigcirc$  gombot a **Kijelenkezés** kiválasztásához.
- $\blacksquare$  Nyomja meg a  $\mathbb Z$  gombot a 4-jegyű fő PIN kód megadásához (az alapértelmezett fő PIN 0000)
- **E** Nyomja meg a  $\nabla$  és  $\left(\frac{a}{n}\right)/\sqrt[n]{v}$  gombot a kívánt kézibeszélő kiválasztásához
- $\blacksquare$   $\blacksquare$  Nyomja meg a  $\vartriangleright$  gombot a jóváhagyáshoz
- *Egy sípszót ad ki a kézibeszélő a sikeres leválasztást jelezvén és a kijelzőn az Nem regiszt. felirat jelenik meg, majd visszaáll készenléti üzemmódba.*

# **Megjegyzés**

Ha semmilyen gombot nem nyom le 15 másodpercig, a leválasztási művelet megszakad és a kézibeszélő visszatér készenléti üzemmódba.

## **5.8.8 Mester PIN kód megváltoztatása**

A Mester PIN a híváskorlátozás beállításához, a kézibeszélő újra beállításához és a kézibeszélő regisztrálásához/leválasztásához szükséges. Az alapértelmezett PIN kód 0000. A PIN kód négy számjegyből áll. A PIN kód a kézibeszélő beállításainak megóvását is szolgálja. A kézibeszélő értesíti Önt, ha szükség van a PIN kód megadására.

- $\blacksquare$  Nyomja meg a  $\Box$  gombot a főmenü eléréséhez
- **2** Nyomja meg a  $\left(\frac{a}{b}\right)/\left(\frac{m}{c}\right)$  gombot a **Előre beáll.** kiválasztásához
- $\blacksquare$  Nyomja meg a  $\Box$  és  $\bigcirc$   $\bigcirc$   $\Box$   $\bigcirc$  gombot a **Pinkód vált.** kiválasztásához.
- $\blacksquare$   $\blacksquare$  Nyomja meg a  $\vartriangleright$  gombot a 4-jegyű mester PIN kód megadásához, ha kéri a készülék
- Nyomia meg a  $\sqrt{ }$  gombot az új 4-jegyű PIN kód megadásához. 5
- $\blacksquare$  Nyomja meg a  $\vartriangleright$  gombot az új 4-jegyű PIN kód újbóli megadásához a jóváhagyás miatt
- A beállítások mentéséhez nyomja meg a  $\mathbb{Z}$ gombot **и**

# **Megjegyzés**

Az alapértelmezett PIN kód gyárilag 0000-ra van állítva. Ha módosítja ezt a PIN kódot, őrizze meg a PIN kód adatokat egy biztonságos helyen, melyhez könnyen hozzá tud férni. Ne veszítse el a PIN kódot.

#### <span id="page-29-4"></span><span id="page-29-0"></span>**5.8.9 Alapértelmezett beállítások visszaállítása**

<span id="page-29-2"></span>A telefont visszaállíthatja az alapértelmezett beállításokra (ld. a 6 Fejezetet). Visszaállítás után minden személyes beállítás és híváslista bejegyzés törlődik, viszont a telefonkönyv érintetlen marad.

- <span id="page-29-3"></span>Nyomia meg a  $\boxed{\phantom{1}}$  gombot a főmenü eléréséhez 0
- **E** Nyomja meg a  $\left(\frac{a}{b}\right)/\left(\frac{m}{c}\right)$  gombot a **Előre beáll.** kiválasztásához
- **E** Nyomja meg a  $\nabla$  és  $\left(\frac{a}{n}\right)/\sqrt[n]{v}$  gombot a **Visszaállít** kiválasztásához.
- Nyomia meg a  $\boxed{\phantom{1}}$  gombot a 4-jegyű fő PIN kód megadásához (az alapértelmezett fő PIN 0000) 4
- Nyomja meg a  $\vartriangleright$ gombot a jóváhagyáshoz 5
- Nyomja meg a  $\Box$  gombot a jóváhagyáshoz 6
- *Egy sípszó hallatszik és a képernyő visszatér az üdvözlő képernyőhöz. A telefon visszaáll az alapértelmezett beállításokra.*
- *Egyes országokban elképzelhető, hogy a telefonon nincsen üdvözlő képernyő, ilyenkor a készülék a visszaállítás után készenléti üzemmódba áll.*

## **5.8.10 Az előhívószám beállítása**

Ez a funkció lehetővé teszi, hogy beállítsa a telefont a legolcsóbb szolgáltató előhívószámára. Miután beállította az előhívó számot, az automatikusan beillesztődik minden egyes tárcsázott szám elé.

- $\blacksquare$  Nyomja meg a  $\overline{\smash{\bigtriangledown}}$  gombot a főmenü eléréséhez
- **E** Nyomja meg a  $\left(\frac{R}{B}\right)/\left(\frac{m}{L}\right)$  gombot a **Előre beáll.** kiválasztásához
- <span id="page-30-0"></span> $\blacksquare$  Nyomja meg a  $\Box$  és  $\bigcirc$   $\Box$   $\Diamond$  gombot a **Auto előhívás** kiválasztásához.
- $\blacksquare$   $\blacksquare$  Nyomja meg a  $\vartriangleright$  gombot az észlelő számok megadásához
- *Az utoljára eltárolt számjegyek jelennek meg.*

# **Megjegyzés**

Az észlelő számjegyek maximális hossza 5 számjegy lehet.

- $\blacksquare$  Nyomja meg a  $\vartriangledown$  gombot az automatikus előhívószám megadásához
- *Az utoljára eltárolt automatikus előhívószám jelenik meg.*

# **Megjegyzés**

Az automatikus előhívószám maximális hossza 10 számjegy lehet.

A beállítások mentéséhez nyomja meg a  $\Box$ gombot 6

# <span id="page-30-4"></span>**5.8.11 Ország beállítások**

A menü elérhetősége országtól függ.

Választhat más országot is az üdvözlő mód során beállítottól.

- $\blacksquare$  Nyomja meg a  $\vartriangleright$  gombot a főmenü eléréséhez
- **2** Nyomja meg a  $\left(\frac{a}{b}\right)/\left(\frac{m}{c}\right)$  gombot a **Előre beáll.** kiválasztásához
- $\blacksquare$  Nyomja meg a  $\Box$  és  $\bigcirc$   $\Box$   $\Diamond$  gombot az **Ország** kiválasztásához.
- **4** Nyomja meg a  $\nabla$  és  $\bigcirc$   $\sqrt{\frac{m}{n}}$  gombot az ország kiválasztásához.
- $\blacksquare$  A beállítások mentéséhez nyomja meg a $\overline{\smash{\supset}}$ gombot

# **Megjegyzés**

Miután kiválasztotta az országot, a hozzá tartozó beállítások automatikusan érvénybe lépnek a telefonon.

## **5.8.12 Konferenciahívás üzemmód be/ kikapcsolása**

Amikor a konferenciahívás üzemmód aktiválva van, kezdeményezhet egy három résztvevős konferenciahívást automatikusan, ha felveszik az ugyanazon bázisállomáshoz regisztrált kézibeszélőt, miközben a másik kézibeszélőn valaki beszélgetést folytat egy külső hívó féllel.

 $\blacksquare$  Nyomja meg a  $\overline{\smash{\bigtriangledown}}$  gombot a főmenü eléréséhez

- **E** Nyomja meg a  $\left(\frac{a}{b}\right)/\left(\frac{m}{c}\right)$  gombot a **Előre beáll.** kiválasztásához
- **E** Nyomja meg a  $\Box$  és  $\bigcirc$   $\Box$   $\Diamond$  gombot a **Konferencia** kiválasztásához.
- **■** Nyomja meg a  $\overline{\smash{\bigtriangledown}}$  gombot a **Be** vagy Ki kiválasztásához
- $\blacksquare$  A beállítások mentéséhez nyomja meg a  $\vartriangleright$ gombot

# **5.8.13 Hogyan lehet kikapcsolni az üzenet várakozási figyelmeztetést**

# **Figyelem !**

Ez a funkció országfüggő és egyes országokban nem elérhető.

Amennyiben előfizetett a hangüzenet szolgáltatásra a helyi szolgáltatójánál, M megjelenik, ha egy új üzenete van a postaládájában. Miután belépett minden új üzenetbe,  $\Box$  automatikusan eltűnik. Ha úgy találja, hogy az üzenet várakozási figyelmeztetést nem lehet kikapcsolni a hálózaton, kikapcsolhatja azt a telefonjával. Elöszőr kiválasztja az üzenet várakozási figyelmeztetés törlését, ennek megfelelően minden más kézibeszélő esetében, mely ugyanahhoz a bázisállomáshoz van regisztrálva, kikapcsol a figyelmeztetés.

- $\blacksquare$  Nyomja meg a  $\triangledown$  a főmenübe történő belépéshez
- **El** Nyomja meg a  $\left(\frac{R}{B}\right)/\left(\frac{m}{L}\right)$  az **Előre beáll.** kiválasztásához
- Nyomja meg a  $\boxed{\smash{\nearrow}}$  és  $\boxed{\mathbb{C}}$  / $\boxed{\mathbb{C}}$  az **Üz. vár. jelzés** kiválasztásához 3
- $\blacksquare$  Nyomja meg a  $\Box$  az üzenet várakozási figyelmeztetés törlésének megerősítéséhez

# <span id="page-30-1"></span>**5.9 Hálózati szolgáltatások**

<span id="page-30-3"></span>Ebben a menüben könnyedén elérhet, aktiválhat, vagy deaktiválhat egyes hálózati szolgáltatásokat, melyek az adott országtól/előfizetéstől függenek. Ezen szolgáltatással kapcsolatos bővebb információért lépjen kapcsolatba hálózati szolgáltatójával. A telefonban előre beállított számok és értékek

a legjobbak az Ön országának hálózata számára, és ezért ne változtassa meg azokat.

# <span id="page-30-2"></span>**5.9.1 Hívásátirányítás**

Három hívásátirányítási opcióból választhat: Feltétel nélküli hívásátirányítás, ha foglalt és ha nem fogadják a hívást.

# **5.9.1.1 A hívásátirányítás aktiválása**

- $\blacksquare$  Nyomja meg a  $\Box$  gombot a főmenü eléréséhez
- **2** Nyomja meg a  $\left(\frac{a}{B}\right)/\left(\frac{w}{L}\right)$  gombot a **Hálózati szolgáltatás** kiválasztásához
- **E** Nyomja meg a  $\boxed{\phantom{1}}$  és  $\boxed{\phantom{1}}$   $\boxed{\phantom{1}}$  gombot a hívásátirányítás típusának kiválasztásához (**Hívásátirányítás** / **Átir. ha fog** / **Átir. n. fog**)
- **4** Nyomja meg a  $\nabla$  és  $\mathbb{R}/\mathbb{Q}$  gombot az **Aktivál** kiválasztásához.
- **El** Adja meg azt a számsort, amit a választott szolgáltatás esetén hívna
- **1** Ha a készülék tárcsázta a számot, nyomja meg a  $\mathcal{L}$  gombot a készenléti üzemmódba való visszatéréshez.

# **Megjegyzés**

Amikor ez a funkció aktiválva van, a beállított hívásátirányítási opciótól függően, a beérkező hívás átirányításra kerül a megadott számra.

#### **5.9.1.2 A hívásátirányítás deaktiválása**

- $\blacksquare$  Nyomja meg a  $\Box$  gombot a főmenü eléréséhez
- **2** Nyomja meg a  $\left(\frac{a}{a}\right)/\left(\frac{w}{b}\right)$  gombot a **Net. Szerviz** kiválasztásához
- **E** Nyomja meg a  $\boxed{\triangledown}$  és  $\boxed{\triangle}$  / $\boxed{\triangle}$  gombot a hívásátirányítás típusának kiválasztásához (**Hívásátirányítás** / **Átir. ha fog** / **Átir. n. fog**)
- **4** Nyomja meg a  $\nabla$  és  $\left(\frac{a}{n}\right)/\sqrt[n]{v}$  gombot a **Deaktivál** kiválasztásához.
- **E** A választott szolgáltatás számsora tárcsázásra kerül
- **4** Ha a készülék tárcsázta a számot, nyomja meg a  $\mathbb{Z}$  gombot a készenléti üzemmódba való visszatéréshez.

## **5.9.1.3 A hívásátirányítási szám beállítása**

- $\blacksquare$  Nyomja meg a  $\vartriangleright$  gombot a főmenü eléréséhez
- **2** Nyomja meg a  $\left(\frac{a}{a}\right)/\left(\frac{w}{b}\right)$  gombot a **Net. Szerviz** kiválasztásához
- **E** Nyomja meg a  $\boxed{\triangledown}$  és  $\boxed{\triangle}$  / $\boxed{\triangle}$  gombot a hívásátirányítás típusának kiválasztásához (**Hívásátirányítás** / **Átir. ha fog** / **Átir. n. fog**)
- **4** Nyomja meg a  $\nabla$  és  $\left(\frac{a}{n}\right)/\sqrt[n]{v}$  gombot a **Beállítások** kiválasztásához.
- $\blacksquare$  Nyomja meg a  $\overline{\smash{\supset}}$  gombot a szám megadásához

A beállítások mentéséhez nyomia meg a  $\Box$ gombot 6

# **5.9.2 Hangposta**

Az Ön országától függően, a hangposta szolgáltatás lehet, hogy nem elérhető. Ez a funkció lehetővé teszi, hogy hangposta üzenetet hagyjanak, ha nem elérhető. **Ennek a funkciónak az elérhetősége függ az Ön országától és a hálózati szolgáltatójával kötött szerződéstől.** Ezeket a hangposta üzeneteket a hálózaton tárolják a kézibeszélő helyett. Ezen szolgáltatással kapcsolatos bővebb információért lépjen kapcsolatba hálózati szolgáltatójával.

#### **5.9.2.1 A hangposta aktiválása**

- $\blacksquare$  Nyomja meg a  $\Box$  gombot a főmenü eléréséhez
- **2** Nyomja meg a  $\left(\frac{R}{B}\right)/\left(\frac{m}{B}\right)$  gombot a **Net. Szerviz** kiválasztásához
- $\blacksquare$  Nyomja meg a  $\Box$  és  $\bigcirc$   $\Box$   $\Diamond$  gombot a **Hangposta** kiválasztásához.
- **4** Nyomja meg a  $\nabla$  és  $\mathbb{R}/\mathbb{Q}$  gombot az **Aktivál** kiválasztásához.
- **El** A hangposta szolgáltatás számsora tárcsázásra kerül
- **4** Ha a készülék tárcsázta a számot, nyomja meg a  $\sqrt{2}$  gombot a készenléti üzemmódba való visszatéréshez.

#### **5.9.2.2 Hangposta szám beállítása**

- $\blacksquare$  Nyomja meg a  $\Box$  gombot a főmenü eléréséhez
- Nyomia meg a  $\left(\frac{\mathbb{a}}{2}\right)/\left(\frac{\mathbb{a}}{2}\right)$  gombot a **Net. Szerviz** kiválasztásához 2
- Nyomja meg a  $\mathbb{Z}$  és  $\mathbb{Q}/\mathbb{Q}$  gombot a **Hangposta** kiválasztásához. 3
- **4** Nyomja meg a  $\nabla$  és  $\left(\frac{a}{n}\right)/\sqrt[n]{v}$  gombot a **Beállítások** kiválasztásához.
- $\blacksquare$  Nyomja meg a  $\overline{\smash{\supset}}$  gombot a szám megadásához
- $\blacksquare$  A beállítások mentéséhez nyomja meg a  $\vartriangleright$ gombot

# **B** Tipp

Ha megadott egy hangposta számot, nyomja meg és tartsa nyomva a  $\mathbb \mathbb B$  gombot, így a szám megnyomásával közvetlenül elérheti a hangpostát.

# **5.9.3 Információ szolgáltatások a hálózati szolgáltatójától**

Az Ön országától függően, az info szolgáltatás lehet, hogy nem elérhető. Ez a funkció lehetővé teszi, hogy a hálózati szolgáltatója által rendelkezésre bocsátott információt hallgassa.

# **Ennek a funkciónak az elérhetősége függ az Ön országától és a hálózati**

**szolgáltatójával kötött szerződéstől.** Ezeket az infokat a hálózaton tárolják a kézibeszélő helyett. Ezen szolgáltatással kapcsolatos bővebb információért lépjen kapcsolatba hálózati szolgáltatójával.

# **5.9.3.1 Az info aktiválása**

- $\blacksquare$  Nyomja meg a  $\vartriangleright$  gombot a főmenü eléréséhez
- **2** Nyomja meg a  $\left(\frac{R}{B}\right)/\left(\frac{m}{B}\right)$  gombot a **Net. Szerviz** kiválasztásához
- $\blacksquare$  Nyomja meg a  $\Box$  és  $\bigcirc$   $\Box$   $\Diamond$  gombot az **Info** kiválasztásához.
- **4** Nyomja meg a  $\nabla$  és  $\bigcirc$   $\sqrt{\frac{m}{2}}$  gombot az **Aktivál** kiválasztásához.
- **E** Ha a készülék tárcsázta a számot, nyomja meg a  $\mathbb{Z}$  gombot a készenléti üzemmódba való visszatéréshez.

# **5.9.3.2 Az info szám beállítása**

- $\blacksquare$  Nyomja meg a  $\vartriangleright$  gombot a főmenü eléréséhez
- **2** Nyomja meg a  $\left(\frac{R}{B}\right)/\left(\frac{m}{B}\right)$  gombot a **Net. Szerviz** kiválasztásához
- $\blacksquare$  Nyomja meg a  $\Box$  és  $\bigcirc$   $\Box$   $\Diamond$  gombot az **Info** kiválasztásához.
- **4** Nyomja meg a  $\nabla$  és  $\left(\frac{a}{n}\right)/\sqrt[n]{v}$  gombot a **Beállítások** kiválasztásához.
- $\blacksquare$  Nyomja meg a  $\overline{\smash{\vartriangleright}}$  gombot a szám megadásához
- $\blacksquare$  A beállítások mentéséhez nyomja meg a  $\vartriangleright$ gombot

# **Tipp**

Ha megadott egy info számot, nyomja meg és tartsa nyomva a  $(2)$  gombot, így a szám megnyomásával közvetlenül elérheti az infot.

# <span id="page-32-0"></span>**5.9.4 Visszahívás**

# **5.9.4.1 A visszahívás aktiválása**

 $\blacksquare$  Nyomja meg a  $\vartriangleright$  gombot a főmenü eléréséhez

- Nyomia meg a  $\left(\frac{\mathbf{a}}{\mathbf{b}}\right)/\left(\frac{\mathbf{a}}{\mathbf{v}}\right)$  gombot a **Net. Szerviz** kiválasztásához 2
- **E** Nyomja meg a  $\Box$  és  $\bigcirc$   $\Box$   $\Diamond$  gombot a **Visszahívás** kiválasztásához.
- **4** Nyomja meg a  $\nabla$  és  $\bigcirc$   $\sqrt{\Psi}$  gombot az **Aktivál** kiválasztásához.
- **E** Ha a készülék tárcsázta a számot, nyomja meg a  $\Box$  gombot a készenléti üzemmódba való visszatéréshez.

# **5.9.4.2 A visszahívási szám beállítása**

- Nyomja meg a  $\Box$  gombot a főmenü eléréséhez 0
- **E** Nyomja meg a  $\left(\frac{a}{a}\right)/\left(\frac{w}{b}\right)$  gombot a **Net. Szerviz** kiválasztásához
- **E** Nyomja meg a  $\nabla$  és  $\left(\frac{a}{n}\right)/\sqrt[n]{v}$  gombot a **Visszahívás** kiválasztásához.
- **4** Nyomja meg a  $\nabla$  és  $\left(\frac{a}{n}\right)/\sqrt[n]{v}$  gombot a **Beállítások** kiválasztásához.
- $\blacksquare$  Nyomja meg a  $\overline{\smash{\supset}}$  gombot a szám megadásához
- $\blacksquare$  A beállítások mentéséhez nyomja meg a  $\vartriangleright$ gombot

# **5.9.5 Visszahívás törlése**

# **5.9.5.1 A visszahívás törlésének aktiválása**

- $\blacksquare$  Nyomja meg a  $\vartriangleright$  gombot a főmenü eléréséhez
- **2** Nyomja meg a  $\left(\frac{a}{B}\right)/\left(\frac{w}{V}\right)$  gombot a **Net. Szerviz** kiválasztásához
- **E** Nyomja meg a  $\Box$  és  $\bigcirc$   $\Box$   $\Diamond$  gombot a **Visszahív. Töröl** kiválasztásához.
- **4** Nyomja meg a  $\nabla$  és  $\bigcirc$   $\sqrt{\Psi}$  gombot az **Aktivál** kiválasztásához.
- **E** Ha a készülék tárcsázta a számot, nyomja meg a  $\Box$  gombot a készenléti üzemmódba való visszatéréshez.

## **5.9.5.2 A visszahívási szám törlésének beállítása**

- $\blacksquare$  Nyomja meg a  $\vartriangleright$  gombot a főmenü eléréséhez
- Nyomja meg a  $\left(\frac{a}{B}\right)/\left(\frac{m}{C}\right)$  gombot a **Net. Szerviz** kiválasztásához 2
- **E** Nyomja meg a  $\nabla$  és  $\left(\frac{a}{n}\right)/\sqrt[n]{v}$  gombot a **Visszahív. Töröl** kiválasztásához.
- **4** Nyomja meg a  $\nabla$  és  $\left(\frac{a}{n}\right)/\sqrt[n]{v}$  gombot a **Beállítások** kiválasztásához.
- $\blacksquare$  Nyomja meg a  $\overline{\smash{\supset}}$  gombot a szám megadásához
- $\blacksquare$  A beállítások mentéséhez nyomja meg a  $\overline{\smash{\vartriangleright}}$ gombot

# <span id="page-33-0"></span>**5.9.6 Azonosító elrejtése**

## **5.9.6.1 Azonosító elrejtésének aktiválása**

- $\blacksquare$  Nyomja meg a  $\Box$  gombot a főmenü eléréséhez
- **2** Nyomja meg a  $\left(\frac{R}{B}\right)/\left(\frac{m}{B}\right)$  gombot a **Net. Szerviz** kiválasztásához
- $\blacksquare$  Nyomja meg a  $\Box$  és  $\bigcirc$   $\Box$   $\Diamond$  gombot az **Szám nélkül** kiválasztásához.
- **4** Nyomja meg a  $\nabla$  és  $\mathbb{G}/\mathbb{Q}$  gombot az **Aktivál** kiválasztásához.
- **E** Ha a készülék tárcsázta a számot, nyomja meg a  $\sqrt{2}$  gombot a készenléti üzemmódba való visszatéréshez.

#### **5.9.6.2 Azonosító elrejtése szám beállítása**

- $\blacksquare$  Nyomja meg a  $\vartriangleright$  gombot a főmenü eléréséhez
- **E** Nyomja meg a  $\left(\frac{a}{a}\right)/\left(\frac{w}{b}\right)$  gombot a **Net. Szerviz** kiválasztásához
- $\blacksquare$  Nyomja meg a  $\Box$  és  $\bigcirc$   $\Box$   $\Diamond$  gombot az **Szám nélkül** kiválasztásához.
- **4** Nyomja meg a  $\nabla$  és  $\left(\frac{a}{a}\right)/\sqrt{\frac{a}{a}}$  gombot a **Beállítások** kiválasztásához.
- $\blacksquare$  Nyomja meg a  $\overline{\smash{\supset}}$  gombot a szám megadásához
- $\blacksquare$  A beállítások mentéséhez nyomja meg a  $\overline{\smash{\supset}}$ gombot

# **5.10 Játékok**

Két játék (**Tetrisz** és **Kígyó**) van előtelepítve a telefonra, mellyel játszhat.

- $\blacksquare$  Nyomja meg a  $\Box$  gombot a főmenü eléréséhez
- **¤** Nyomja meg a  $\binom{2}{2}$ / $\binom{2}{2}$  gombot a **Játékok** kiválasztásához
- **E** Nyomja meg a  $\nabla$  és  $\left(\frac{a}{a}\right)/\sqrt{\frac{a}{a}}$  gombot a kívánt játék kiválasztásához
- $\blacksquare$  Nyomja meg a  $\overline{\smash{\mathcal{J}}}$  gombot.
- *Megjelenik az utasítások képernyő.*
- $\blacksquare$  Nyomja meg a  $\overline{\smash{\supset}}$  gombot a játék elindításához.

# **Megjegyzés**

A játék közben, nyomja meg a  $(2)$  /  $(4)$  /  $(6)$  /  $(8)$ hgombokat, a fel / balra / jobbra / le mozgáshoz. A  $\overline{\smile}$  vagy  $\mathscr{B}$  gomb megnyomásával kiléphet a játékból és visszatérhet a Játékok menübe,

<span id="page-33-3"></span>nyomja meg a  $\Box$  gombot a játék

szüneteltetéséhez és nyomja meg a  $\mathbb{Q}/\mathbb{Q}/\mathbb{Q}$ 

/ 8 gomb bármelyikét a folytatáshoz.

# <span id="page-33-2"></span><span id="page-33-1"></span>**5.11 Szöveg és szám megadása**

## <span id="page-33-4"></span>**5.11.1 Szöveg és szám megadása**

A neveket a telefonkönyv bejegyzéshez karakterről karakterre tudja megadni a megfelelő gomb egymás utáni megnyomásával a kívánt karakter eléréséhez.

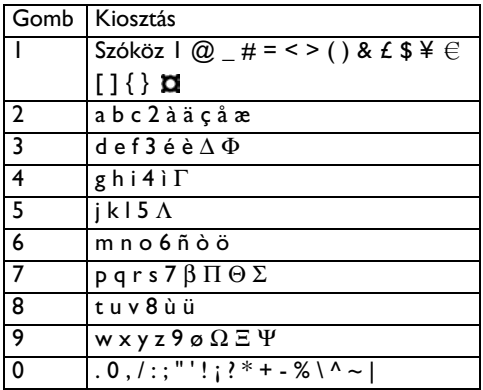

Például, a "PETER" név beírásához szerkesztés üzemmódban:

Nyomja meg a  $\mathbb{Z}$  gombot egyszer: P

Nyomja meg a <sup>3</sup> gombot kétszer: E

Nyomja meg a  $\circled{8}$  gombot egyszer: T

Nyomja meg a <sup>3</sup> gombot kétszer: E

Nyomja meg a <sup>7</sup> gombot háromszor:R

# **5.11.2 Átváltás kis- és nagybetű között**

Alapértelmezésben, minden karakter nagy betűvel fog megjelenni. Nyomja meg a  $\binom{m}{k}$ gombot a kis- és nagybetű közötti váltáshoz.

# <span id="page-34-0"></span>6 Alapértelmezett beállítások

<span id="page-34-17"></span><span id="page-34-16"></span><span id="page-34-15"></span><span id="page-34-14"></span><span id="page-34-13"></span><span id="page-34-12"></span><span id="page-34-11"></span><span id="page-34-10"></span><span id="page-34-9"></span><span id="page-34-8"></span><span id="page-34-7"></span><span id="page-34-6"></span><span id="page-34-5"></span><span id="page-34-4"></span><span id="page-34-3"></span><span id="page-34-2"></span><span id="page-34-1"></span>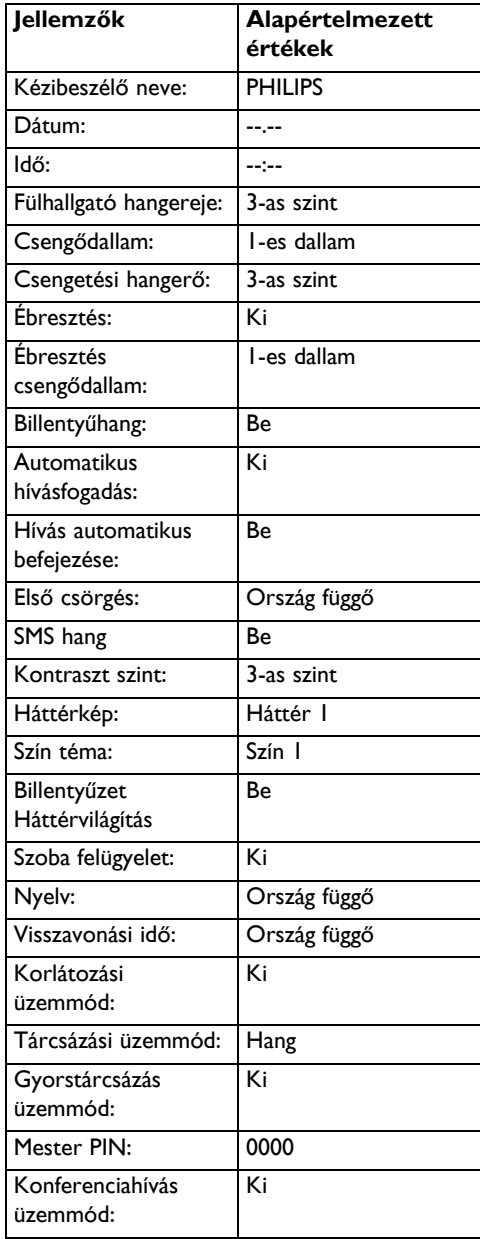

# <span id="page-35-1"></span>7 Menüszerkezet

Az alábbi táblázat a telefon menüfáját mutatja be.

<span id="page-35-0"></span>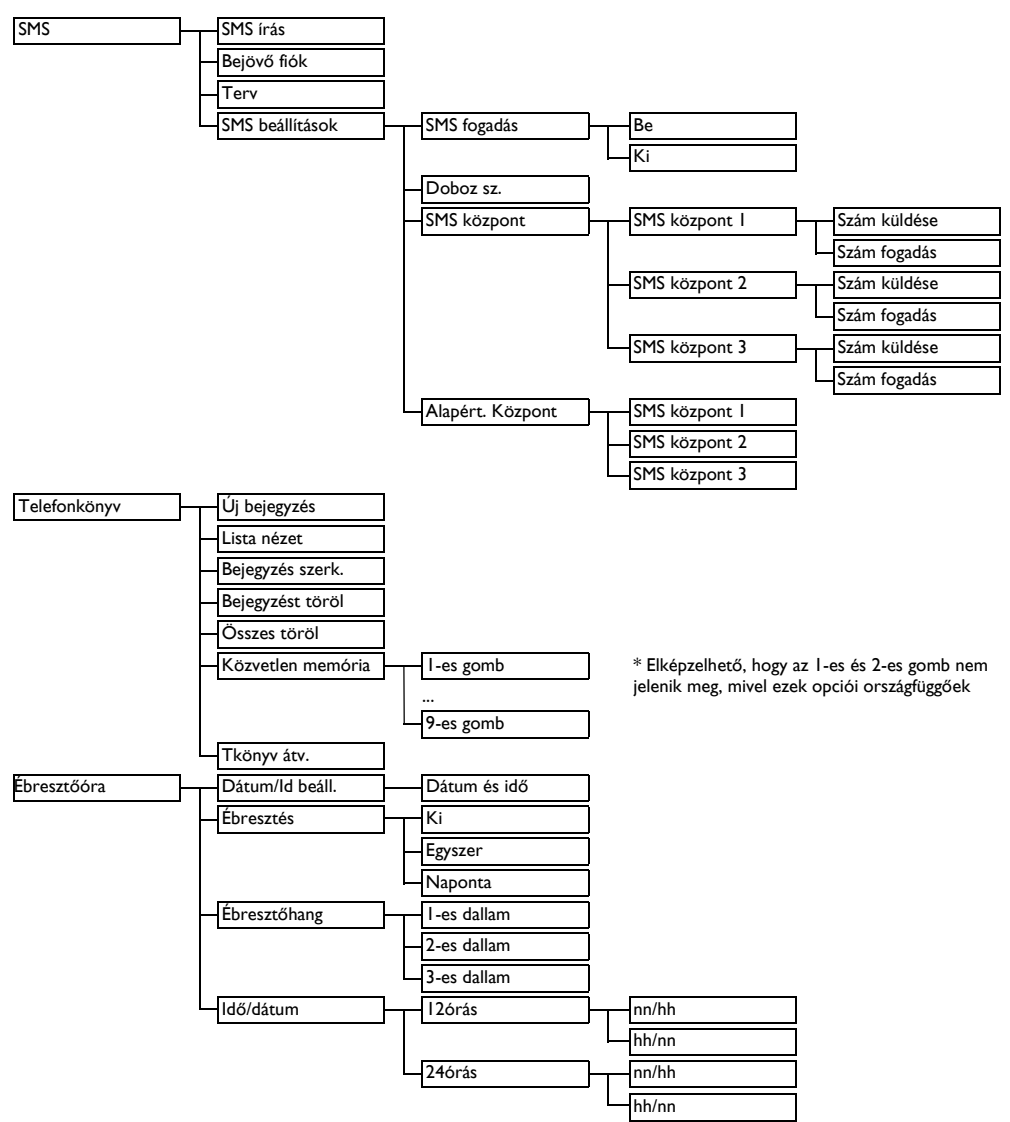

<span id="page-36-5"></span><span id="page-36-4"></span><span id="page-36-3"></span><span id="page-36-2"></span><span id="page-36-1"></span><span id="page-36-0"></span>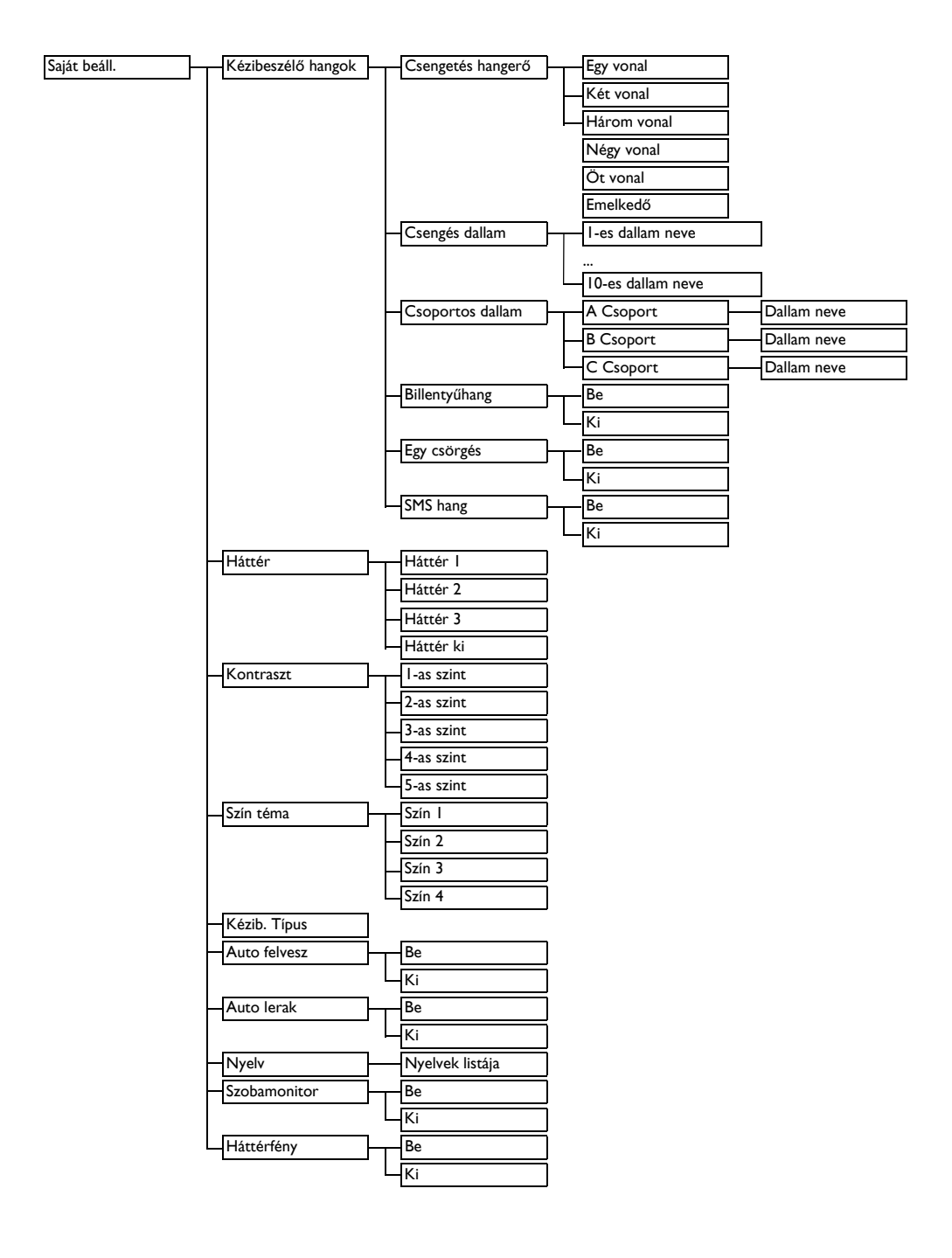

<span id="page-37-6"></span><span id="page-37-5"></span><span id="page-37-4"></span><span id="page-37-3"></span><span id="page-37-2"></span><span id="page-37-1"></span><span id="page-37-0"></span>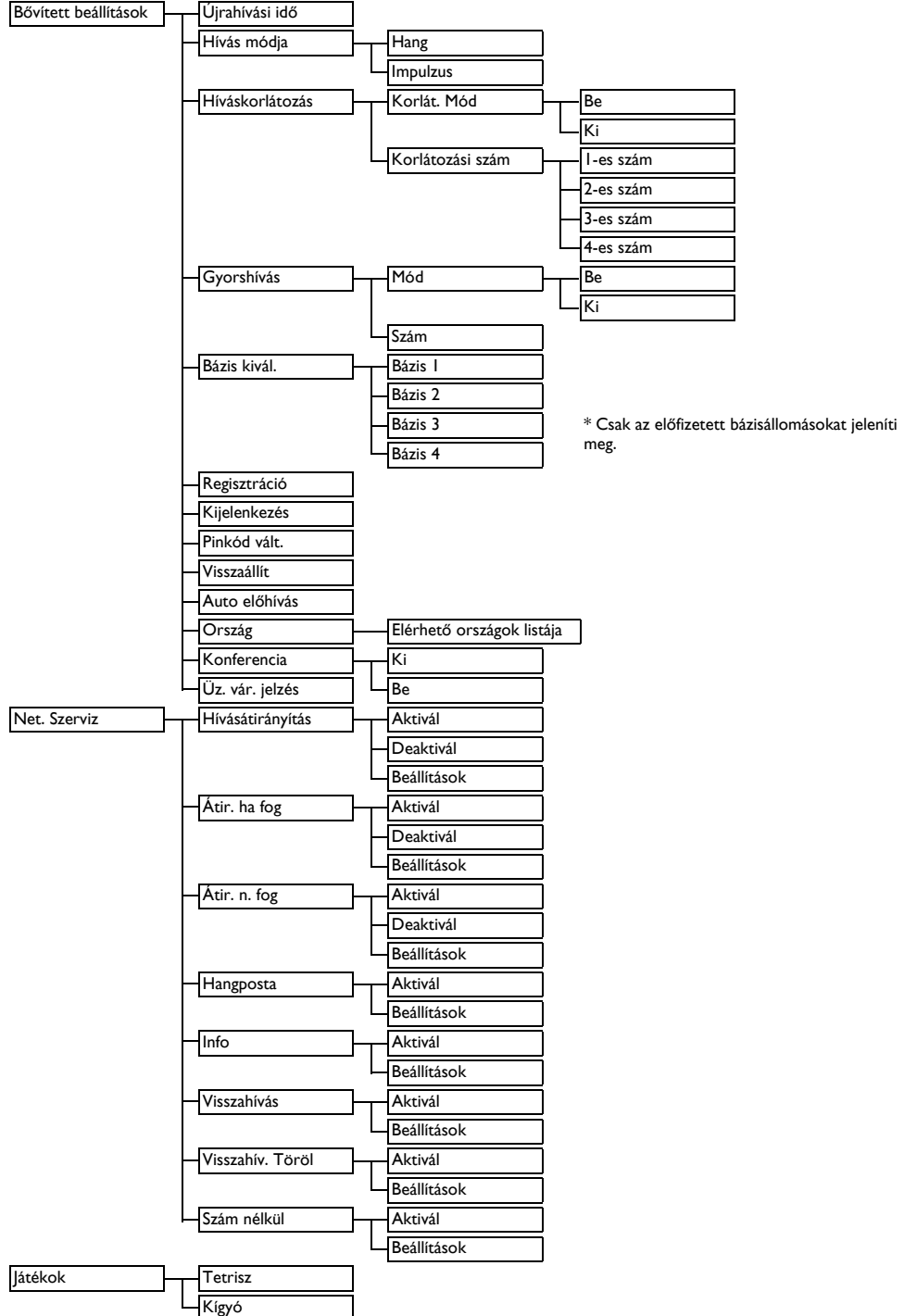

# 8 Műszaki adatok

### **Kijelző**

- 5-soros színes grafikus LCD
- <span id="page-38-3"></span>• 16 karakter soronként
- Billentyűzet háttérvilágítás

#### **A telefon általános funkciói**

- GAP kompatibilis
- Akár öt többfunkciós kézibeszélőt is regisztrálhat egyetlen bázisállomáshoz.
- Akár négy többfunkciós bázisállomás regisztráció
- <span id="page-38-4"></span><span id="page-38-0"></span>• Belső hívás két kézibeszélő között
- Külső/belső hívás áthelyezés kézibeszélők között
- 3-résztvevős konferenciahívás (két belső hívás és egy külső hívás)
- Kézibeszélő megcsipogtatása a bázisállomásról
- Hívó fél nevének és számának azonosítása
- 10 polifonikus dallam
- Megkülönböztethető csoport csengőhangok
- <span id="page-38-2"></span>**Gyorstárcsázás**
- <span id="page-38-1"></span>• Ébresztés
- **Billentyűzár**

## **Kapcsolatok listája**

- 200 bejegyzés
- 12 karakter (max.) a nevekhez és 24 számjegy (max.) minden bejegyzéshez

#### **Híváslista**

<span id="page-38-5"></span>• 50 nem fogadott hívás

## **Újrahívási lista**

- Az utolsó 20 tárcsázott szám
- 24 számjegy (max.) minden bejegyzéshez

#### **Elem**

• Két újratölthető AAA NiMH 750mAh akkumulátor

#### **Tömeg és méretek**

- Kézibeszélő: 161 gramm
- Bázisállomás: 157 gramm
- Kézibeszélő: 160.6mm x 46.2mm x 29.2mm (MaxMéxSz)
- Bázisállomás: 116mm x 108.9mm x 81.6mm (MaxMéxSz)

#### **Hőmérséklet tartomány**

- Működés: 0ºC-tól +40ºC-ig
- Tárolás: -25ºC-tól +66ºC -ig

#### **Relatív páratartalom**

- Működés: Akár 80% 40ºC-on
- Tárolás: Akár 80% 40ºC-on

# <span id="page-39-1"></span>9 Gyakran ismételt kérdések

Ebben a fejezetben a telefonnal kapcsolatos leggyakrabban elhangzó kérdéseket és válaszokat találja.

# **Csatlakozás**

#### **A kézibeszélő nem kapcsol be!**

- Töltse fel az akkut: Tegye a kézibeszélőt a töltőre. Pár pillanat múlva a telefon bekapcsol.
- Ellenőrizze a töltő érintkezőit
- Kizárólag a **MELLÉKELT AKKUMULÁTOROKAT** használja.

## **A telefon egyáltalán nem működik.**

- Győződjön meg róla, hogy az adapter és a telefonkábel megfelelően csatlakoztatva vannak
- Ellenőrizze, hogy az akkumulátorok teljesen fel vannak-e töltve és megfelelően vannak-e behelyezve
- Ez a telefon nem működik energiaellátás nélkül

## **A kommunikáció megszakadt hívás közben!**

- Töltse fel az akkumulátorokat
- Menjen közelebb a bázisállomáshoz

## **Gyenge hangminőség**

- Menjen közelebb a bázisállomáshoz
- Vigye a bázisállomást legalább egy méterre az elektromos berendezésektől

## **Nincs vonal**

- Ellenőrizze a csatlakozásokat. Indítsa újra a telefont: húzza ki a konnektorból, majd dugja vissza.
- Töltse az akkumulátorokat legalább 24 órán keresztül
- Menjen közelebb a bázisállomáshoz
- Használja a mellékelt telefonkábelt
- <span id="page-39-4"></span>• Csatlakoztassa a vezetékes adaptert (ha szükséges) a telefonkábelhez.

# Az **i** ikon villog.

- <span id="page-39-0"></span>• Menjen közelebb a bázisállomáshoz
- Ellenőrizze az akku szintet
- Regisztrálja a kézibeszélőt a bázisállomáshoz

# **jelenik meg hamarosan, miután az akkumulátorok feltöltődtek.**

• Cserélje ki az akkumulátorokat újakra (kizárólag **AKKUMULÁTOROKAT** elemeket használjon)

# **Beállítás**

# **A hívószámkijelzés nem működik megfelelően.**

- Ellenőrizze a helyi telefontársaságnál, hogy a CID szolgáltatás aktív-e
- Hagyja a telefont legalább egyszer kicsörögni, mielőtt felvenné azt

# <span id="page-39-2"></span>**A várakozó hívást nem lehet fogadni.**

• Keresse fel a helyi telefontársaságot, és ez alapján állítsa be a megfelelő visszavonási időt

# **A kézibeszélő LCD kijelzőjén nem látszik semmi**

- Próbálja meg újra, az alapállomást kihúzva, majd újra bedugva a konnektorba, és kövesse a kézibeszélő regisztrálására vonatkozó eljárást (lásd 5.8.6 Fejezet)
- Bizonyosodjon meg arról, hogy a mellékelt két akkumulátor be lett helyezve az akkutartó releszbe
- Vegye ki, majd helyezze vissza a kézibeszélő akkumulátorait
- Bizonyosodjon meg arról, hogy a mellékelt akkumulátorok fel vannak töltve

# <span id="page-39-5"></span><span id="page-39-3"></span>**A kézibeszélőn az Unregistered jelenik meg.**

• Kövesse az utasításokat a kézibeszélő bázisállomáshoz rögzítéséhez

# **Hang**

# **A kézibeszélő nem csörög!**

- Növelje a hangerőt
- Győződjön meg róla, hogy az adapter és a telefonkábel megfelelően csatlakoztatva vannak
- Vigye a kézibeszélőt közelebb a bázisállomáshoz
- Győződjön meg róla, hogy a kézibeszélő csengetése be van-e kapcsolva

## **A hívó nem hall engem!**

• Lehet, hogy a mikrofon le van némítva: Hívás közben, nyomja meg a  $\Box$  gombot a mikrofon némításának feloldásához.

#### **Interferencia a rádióval vagy a televízióval**

• Vigye a tápegységet és a bázisállomást minél messzebb

# **Termék viselkedés**

#### <span id="page-40-0"></span>**A Hívószámkijelzés (CLI) szolgáltatás nem működik.**

• Ellenőrizze az előfizetését a hálózati szolgáltatónál

#### **Egy telefonkönyv bejegyzést nem lehet eltárolni.**

• Ellenőrizze, hogy a telefonkönyv memóriája tele van-e, töröljön egy bejegyzést a memória felszabadításához.

#### **A kézibeszélő nem tud beregisztrálni.**

- Győződjen meg róla. hogy a  $\heartsuit$  gomb 3 másodpercig nyomva lett tartva.
- Egy bázisállomás legfeljebb négy kézibeszélőt tud regisztrálni

# **Megjegyzés**

Ha a fenti megoldások nem segítenek, áramtalanítsa a bázisállomást és a kézibeszélőt. Várjon 1 percet, majd próbálkozzon ismét.

# 10 Tárgymutató

# A

A telefon beállítása [10](#page-11-0) A teljes híváslista törlése [21](#page-22-0) A teljes újrah[ívási lista törlése](#page-39-0) [21](#page-22-1) Akkuszint [8](#page-9-0), 38 Alapértelmezett beállítások [10](#page-11-1), [28](#page-29-0), [33](#page-34-0) Auto el őhívószám [29](#page-30-0) Automatikus hívásfogadás [24](#page-25-0) Az akkumulátorok behelyezése [9](#page-10-0) Az összes telefonkö[nyv bejegyzés törlése](#page-33-0) [19](#page-20-0) Azonosító elreitése 32

# B

Bázisállomás [5](#page-6-0), [8](#page-9-1), [9](#page-10-1), [13](#page-14-0), [27](#page-28-0), [36](#page-37-0) Bels ő hívás [7](#page-8-0), [12](#page-13-0), [37](#page-38-0) Billenty űhang [23](#page-24-0), [33](#page-34-1) Billenty űzár [7](#page-8-1), [23](#page-24-1), [37](#page-38-1) B ővített beállítások [25](#page-26-0), [36](#page-37-1)

# **C**

Csengetés [7](#page-8-2), [8](#page-9-2), [22](#page-23-0), [33](#page-34-2) Csengetési hanger ő [22](#page-23-1), [33](#page-34-3), [35](#page-36-0) Cseng ődallam [22](#page-23-2), [33](#page-34-4), [35](#page-36-1) Csipogtatás [8](#page-9-3) Csoportos dallam [23](#page-24-2), [35](#page-36-2)

# D

Dátum és id ő beállítása [22](#page-23-3) Dátum és id ő formátum [21](#page-22-2)

# E

Ébresztés [8](#page-9-4), [22](#page-23-4), [33](#page-34-5), [34](#page-35-0), [37](#page-38-2) Ébreszt ő hang [22](#page-23-5) El őhívás [11](#page-12-0) Els ő csörgés [23](#page-24-3), [33](#page-34-6) Esemény LED [6](#page-7-0), [15](#page-16-0)

# F

Fülhallgató hangereje [14](#page-15-0), [33](#page-34-7)

# G

Gyakran ismételt kérdések [38](#page-39-1) Gyors használatbav[ételi útmutató](#page-34-8) [5](#page-6-1) Gyorstárcsázás [27](#page-28-1), 33

# H

Hálóz[ati szolgáltatások](#page-23-6) [29](#page-30-1) Hang 22 Hangposta [8](#page-9-5), [19](#page-20-1), [36](#page-37-2) Hangszóró [7](#page-8-3), [8](#page-9-6), [14](#page-15-1) Hangszóró hanger ő [6](#page-7-1) Háttérvilágítás [25](#page-26-1), [33](#page-34-9), [37](#page-38-3) Hívás automatikus b[efejezése](#page-25-2) [24](#page-25-1), [33](#page-34-10) Hívás befejezése [12](#page-13-1), 24 Hívás fogadása [11](#page-12-1), [24](#page-25-3) Hívás váltása [7](#page-8-4) Hívásátirányítás [7](#page-8-5), [29](#page-30-2), [36](#page-37-3), [37](#page-38-4) Híváskezdeményezés [11](#page-12-2) Híváskorlátozás [26](#page-27-0), [36](#page-37-4) Híváslista [6](#page-7-2), [11](#page-12-3), [20](#page-21-0) Híváslista bejegyzés törlése [20](#page-21-1) Hívásvárakoztatás [13](#page-14-1), [38](#page-39-2) Hívószámkijelzés [6](#page-7-3), [8](#page-9-7), [11](#page-12-4), [13](#page-14-2), [14](#page-15-2), [23](#page-24-4), [39](#page-40-0)

# I

Ikon [8](#page-9-8)

# K

Kés[zenléti üzemmód](#page-28-2) [6](#page-7-4), [7](#page-8-6), [10](#page-11-2), [11](#page-12-5), [14](#page-15-3), [15](#page-16-1), [17](#page-18-0), [18](#page-19-0), [20](#page-21-2), [21](#page-22-3), [24](#page-25-4),<br>[26](#page-27-1), 27 Kéz nélküli [3](#page-4-0), [7](#page-8-7), [12](#page-13-2) Kézibeszél ő hang [22](#page-23-7) Kézibeszél ő neve [24](#page-25-5), [33](#page-34-11) Konferenciahívás [7](#page-8-8), [12](#page-13-3), [13](#page-14-3) Konferenciahív[ás üzemmód](#page-36-3) [29](#page-30-3), [33](#page-34-12) Kontraszt [24](#page-25-6), 35 Közvetlen elérés ű memória [19](#page-20-2)

# L

Leválasztás [28](#page-29-1), [38](#page-39-3)

# M

Megfelel ősség [3](#page-4-1) Menüszerkezet [34](#page-35-1) Mester PIN [26](#page-27-2), [33](#page-34-13)

# N

Némítás [7](#page-8-9), [14](#page-15-4), [22](#page-23-8) Nyelv [25](#page-26-2), [33](#page-34-14), [35](#page-36-4)

# O

Ország beállítások [29](#page-30-4)

# P

Pulse [26](#page-27-3)

## R

Regisztráció [8](#page-9-9), [27](#page-28-3), [36](#page-37-5)

# S

Szám tárolása a telefonkönyvben [18](#page-19-1) Szám törlése az újrahívási listából [21](#page-22-4) Személyes beállítások [22](#page-23-9), [28](#page-29-2) Szöveg [14](#page-15-5), [15](#page-16-2), [17](#page-18-1), [32](#page-33-1) Szöveg és [szám megadása](#page-33-3) [32](#page-33-2) Szünet [7](#page-8-10), 32

# T

Tárcsázási ü[zemmód](#page-4-2) [26](#page-27-4), [33](#page-34-15) Tartozékok 3 Telefonkábel [5](#page-6-2), [9](#page-10-2), [38](#page-39-4) Telefonkönyv [6](#page-7-5), [11](#page-12-6), [15](#page-16-3), [18](#page-19-2), [20](#page-21-3), [21](#page-22-5), [23](#page-24-5), [28](#page-29-3), [32](#page-33-4) Telefonkönyv áthelyezése [20](#page-21-4) Telefonkönyv bejegyzés szerkesztése [19](#page-20-3) Telef[onkönyv bejegyzés törlése](#page-27-5) [19](#page-20-4) Tone 26

# U

Üdvözl ő üzenet [25](#page-26-3) Újrahasznosítás és le[selejtezés](#page-38-5) [3](#page-4-3) Újrahívás [6](#page-7-6), [11](#page-12-7), [21](#page-22-6), 37 Újrahívási lista bejegyzés mentése [21](#page-22-7)

# V

Visszaállítás [10](#page-11-3), [28](#page-29-4), [38](#page-39-5) Visszahívás [31](#page-32-0), [36](#page-37-6) Visszakapcsolás [14](#page-15-6), [25](#page-26-4) Visszavonási idő [25](#page-26-5), [33](#page-34-16) Vonal [9](#page-10-3), [12](#page-13-4), [13](#page-14-4), [15](#page-16-4), [16](#page-17-0), [18](#page-19-3), [19](#page-20-5), [20](#page-21-5), [21](#page-22-8), [23](#page-24-6), [26](#page-27-6), [27](#page-28-4), [33](#page-34-17), [35](#page-36-5)

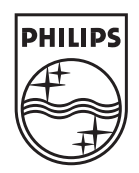

 $C \in$ © 2007 Koninklijke Philips Electronics N.V. All rights reserved. Reproduction in whole or in part is prohibited without the written consent of the copyright owner.

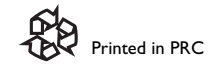

Document number: 3111 285 35001